# The

# <span id="page-0-0"></span>**P**ortable **E**xtensible **T**oolkit for **S**cientific **C**omputing

#### Matthew Knepley

Mathematics and Computer Science Division Argonne National Laboratory

PETSc Tutorial Exascale Computing Project Annual Meeting Houston, TX January 14, 2019

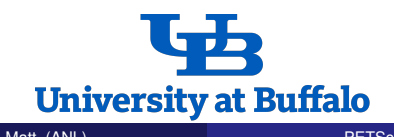

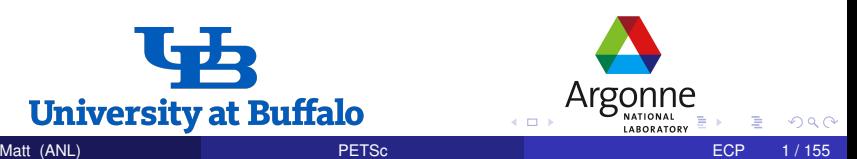

# Never believe *anything*,

# unless you can run it.

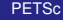

. . . . . .

# <span id="page-2-0"></span>Never believe *anything*,

# unless you can run it.

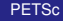

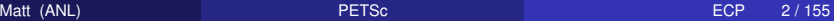

つひつ

 $\rightarrow$   $\rightarrow$ 

## <span id="page-3-0"></span>The PETSc Team

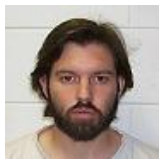

Matt Knepley Barry Smith Satish Balay

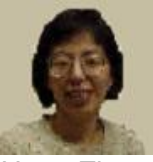

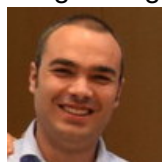

Stefano Zampini Mark Adams [To](#page-2-0)[by](#page-4-0)[Is](#page-3-0)[s](#page-4-0)[ac](#page-0-0)

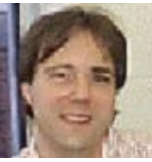

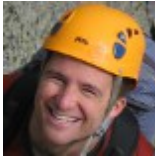

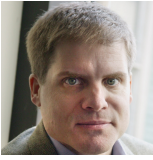

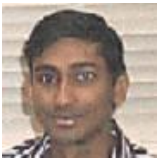

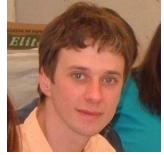

Hong Zhang Jed Brown Lisandro Dalcin

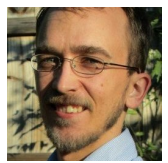

 $299$ 

# <span id="page-4-0"></span>Timeline (Old People)

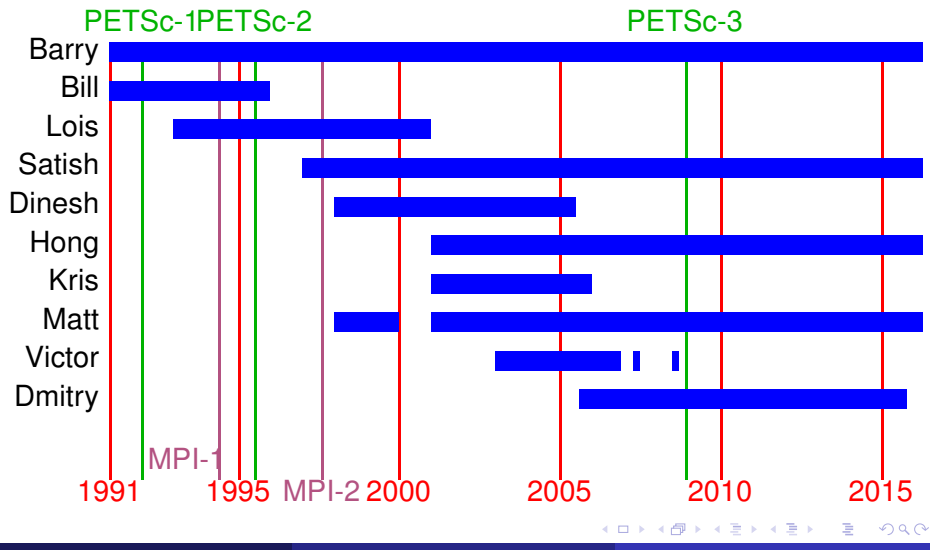

Matt (ANL) [PETSc](#page-0-0) ECP 4 / 155

# Timeline (Young People)

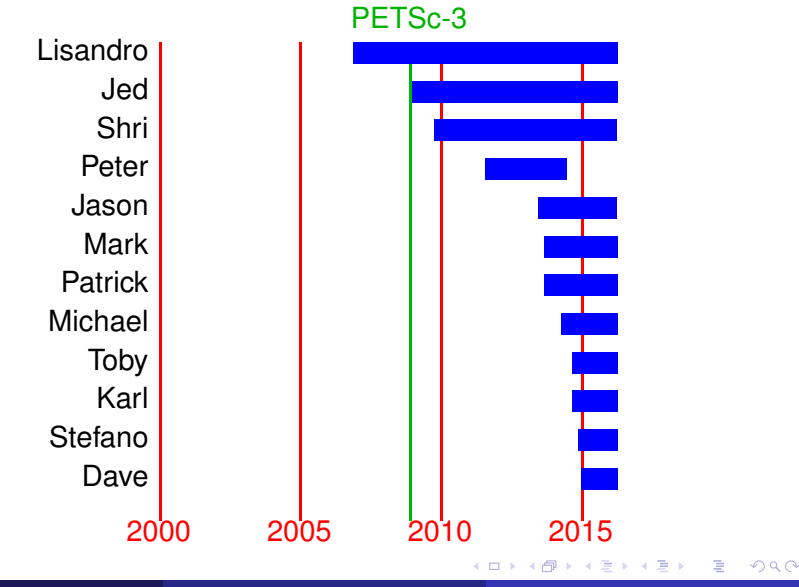

Matt (ANL) [PETSc](#page-0-0) ECP 5 / 155

- Tell me if you do not understand
- Tell me if an example does not work
- Suggest better wording or figures
- Followup problems at [petsc-maint@mcs.anl.gov](mailto:petsc-maint@mcs.anl.gov)

# Ask Questions!!!

- Helps **me** understand what you are missing
- Helps **you** clarify misunderstandings
- Helps **others** with the same question

つひつ

### How We Can Help at the Tutorial

# Point out relevant documentation

- Quickly answer questions
- Help install
- Guide design of large scale codes
- Answer email at [petsc-maint@mcs.anl.gov](mailto:petsc-maint@mcs.anl.gov)

∽≏∩

### How We Can Help at the Tutorial

# Point out relevant documentation

- Quickly answer questions
- Help install
- Guide design of large scale codes
- Answer email at [petsc-maint@mcs.anl.gov](mailto:petsc-maint@mcs.anl.gov)

∽≏∩

- Point out relevant documentation
- Quickly answer questions
- Help install
- Guide design of large scale codes
- Answer email at [petsc-maint@mcs.anl.gov](mailto:petsc-maint@mcs.anl.gov)

∽≏∩

- <span id="page-11-0"></span>Point out relevant documentation
- Quickly answer questions
- Help install
- Guide design of large scale codes
- Answer email at [petsc-maint@mcs.anl.gov](mailto:petsc-maint@mcs.anl.gov)

റെ ഭ

## <span id="page-12-0"></span>**Outline**

- **[Getting Started with PETSc](#page-12-0)** 
	- [Who uses PETSc?](#page-18-0)
	- **[Stuff for Windows](#page-43-0)**
	- [How can I get PETSc?](#page-45-0)
	- [How do I Configure PETSc?](#page-50-0)
	- [How do I Build PETSc?](#page-64-0)
	- [How do I run an example?](#page-68-0)
	- [How do I get more help?](#page-75-0)

#### **[PETSc Integration](#page-77-0)**

**[Advanced Solvers](#page-171-0)** 

#### [More Stuff](#page-258-0)

[Getting Started with PETSc](#page-13-0)

# <span id="page-13-0"></span>How did PETSc Originate?

# PETSc was developed as a Platform for **Experimentation**

We want to experiment with different

- **•** Models
- **•** Discretizations
- **o** Solvers
- Algorithms
	- which blur these boundaries

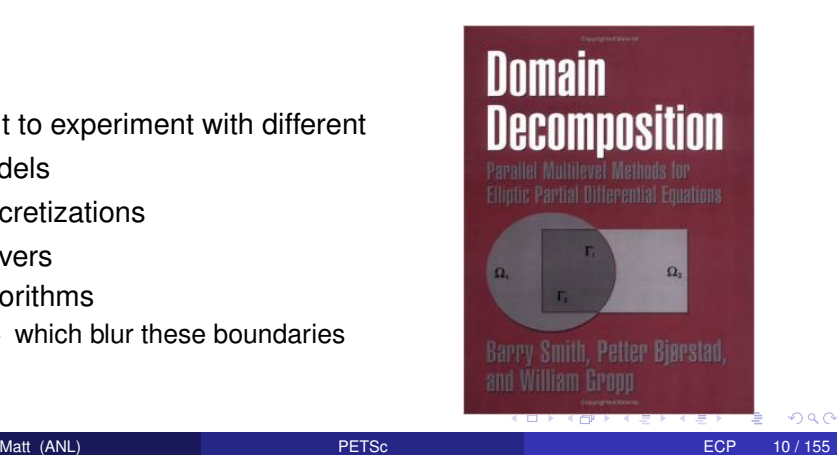

# <span id="page-14-0"></span>The Role of PETSc

*Developing parallel, nontrivial PDE solvers that deliver high performance is still difficult and requires months (or even years) of concentrated effort.*

*PETSc is a toolkit that can ease these difficulties and reduce the development time, but it is not a black-box PDE solver, nor a silver bullet.*

— [Barry Smith](http://www.mcs.anl.gov/~bsmith)

つひひ

# <span id="page-15-0"></span>Advice from Bill Gropp

*You want to think about how you decompose your data structures, how you think about them globally. [...] If you were building a house, you'd start with a set of blueprints that give you a picture of what the whole house looks like. You wouldn't start with a bunch of tiles and say. "Well I'll put this tile down on the ground, and then I'll find a tile to go next to it." But all too many people try to build their parallel programs by creating the smallest possible tiles and then trying to have the structure of their code emerge from the chaos of all these little pieces. You have to have an organizing principle if you're going to survive making your code parallel.*

[\(http://www.rce-cast.com/Podcast/rce-28-mpich2.html\)](http://www.rce-cast.com/Podcast/rce-28-mpich2.html)

# <span id="page-16-0"></span>What is PETSc?

*A freely available and supported research code for the parallel solution of nonlinear algebraic equations*

Free

- Download from <http://www.mcs.anl.gov/petsc>
- Free for everyone, including industrial users

Supported

- Hyperlinked manual, examples, and manual pages for all routines
- Hundreds of tutorial-style examples
- Support via email: [petsc-maint@mcs.anl.gov](mailto:petsc-maint@mcs.anl.gov)

Usable from C, C++, Fortran 77/90, Matlab, Julia, and Python

# <span id="page-17-0"></span>What is PETSc?

- Portable to any parallel system supporting MPI, including:
	- Tightly coupled systems
		- Cray XT6, BG/Q, NVIDIA Fermi, K Computer
	- Loosely coupled systems, such as networks of workstations
		- IBM, Mac, iPad/iPhone, PCs running Linux or Windows
- **PETSc History** 
	- Begun September 1991
	- Over 60,000 downloads since 1995 (version 2)
	- Currently 400 per month
- **PETSc Funding and Support** 
	- Department of Energy
		- ECP, AMR Program, SciDAC, MICS Program, INL Reactor Program

- National Science Foundation
	- SI2, CIG, CISE, Multidisciplinary Challenge Program
- Intel Parallel Computing Center

### <span id="page-18-0"></span>**Outline**

### **[Getting Started with PETSc](#page-12-0)** • [Who uses PETSc?](#page-18-0)

- [Stuff for Windows](#page-43-0)  $\bullet$
- [How can I get PETSc?](#page-45-0)  $\bullet$
- **[How do I Configure PETSc?](#page-50-0)**
- How do I Build PFTSc?
- [How do I run an example?](#page-68-0)
- [How do I get more help?](#page-75-0)

# Computational Scientists

# <span id="page-19-0"></span>• Earth Science

- [PyLith](http://www.geodynamics.org/cig/software/pylith) (CIG)
- [Underworld](http://www.underworldproject.org/) (Monash)
- [Salvus](https://salvus.io/) (ETHZ)
- [TerraFERMA](http://terraferma.github.io/) (LDEO, Columbia, Oxford)

# • Multiphysics

- **A** [MOOSE](http://mooseframework.org/)
- [GRINS](https://grinsfem.github.io/)

# Subsurface Flow and Porous Media

- [PFLOTRAN](http://ees.lanl.gov/pflotran/) (DOE)
- [STOMP](http://stomp.pnnl.gov/) (DOE)

# Computational Scientists

# <span id="page-20-0"></span>CFD

- [IBAMR](https://github.com/IBAMR/IBAMR)
- **•** [Fluidity](http://amcg.ese.ic.ac.uk/index.php?title=Fluidity)
- [OpenFVM](http://openfvm.sourceforge.net/)

# **•** Fusion

- [XGC](http://w3.physics.lehigh.edu/~xgc/)
- [BOUT++](https://bout.llnl.gov/)
- [NIMROD](http://www.nimrodteam.org/)
- *[M](https://w3.pppl.gov/~nferraro/m3dc1.html)*3*D* − *C* 1

4 0 8

 $\rightarrow$   $\rightarrow$   $\rightarrow$ 

∍

つへへ

∍

# Algorithm Developers

# <span id="page-21-0"></span>• Iterative methods

- Deflated GMRES
- **LGMRES**
- $\bullet$  QCG
- **•** SpecEst

# • Preconditioning researchers

- **FETI-DP [\(Klawonn](http://www.uni-due.de/numerik/klawonn.shtml) and [Rheinbach\)](http://www.mathe.tu-freiberg.de/nmo/mitarbeiter/oliver-rheinbach/kontakt)**
- [STRUMPACK](https://github.com/pghysels/STRUMPACK) (Ghysels and Li)
- [HPDDM](https://github.com/hpddm/hpddm) (Jolivet and Nataf)
- [ParPre](http://www.netlib.org/scalapack/manual.ps) [\(Eijkhout\)](http://tacc-web.austin.utexas.edu/staff/home/veijkhout/public_html/)

# Algorithm Developers

## <span id="page-22-0"></span>**• Discretization**

- **•** [Firedrake](http://firedrakeproject.org/)
- **o** [FEniCS](http://fenicsproject.org/)
- **•** [libMesh](http://libmesh.sourceforge.net/)
- [Deal II](http://www.dealii.org/)
- [PETSc-FEM](http://www.cimec.org.ar/petscfem)
- [OOFEM](http://www.oofem.org/)
- [PetRBF](http://barbagroup.bu.edu/Barba_group/PetRBF.html)

## Outer Loop Solvers

- Eigensolvers [\(SLEPc\)](http://www.grycap.upv.es/slepc/)
- Optimization [\(PERMON\)](http://industry.it4i.cz/en/products/permon/)

4 0 8

 $\rightarrow$   $\rightarrow$ 

## <span id="page-23-0"></span>What Can We Handle?

#### **•** PETSc has run implicit problems with over 500 billion unknowns

- UNIC on BG/P and XT5
- PFLOTRAN for flow in porous media

#### • PETSc has run on over 1,500,000 cores efficiently • Gordon Bell Prize Mantle Convection on IBM BG/Q Sequoia

PETSc applications have run at 23% of peak (600 Teraflops) **.** Jed Brown on NERSC Edison

● [HPGMG code](https://hpgmg.org/)

## <span id="page-24-0"></span>What Can We Handle?

**•** PETSc has run implicit problems with over 500 billion unknowns

- UNIC on BG/P and XT5
- PFLOTRAN for flow in porous media
- PETSc has run on over 1,500,000 cores efficiently
	- Gordon Bell Prize Mantle Convection on IBM BG/Q Sequoia

PETSc applications have run at 23% of peak (600 Teraflops) Jed Brown on NERSC Edison ● [HPGMG code](https://hpgmg.org/)

## <span id="page-25-0"></span>What Can We Handle?

**•** PETSc has run implicit problems with over 500 billion unknowns

- UNIC on BG/P and XT5
- PFLOTRAN for flow in porous media
- PETSc has run on over 1,500,000 cores efficiently
	- Gordon Bell Prize Mantle Convection on IBM BG/Q Sequoia
- **•** PETSc applications have run at 23% of peak (600 Teraflops)
	- **•** Jed Brown on NERSC Edison
	- [HPGMG code](https://hpgmg.org/)

# <span id="page-26-0"></span>PyLith

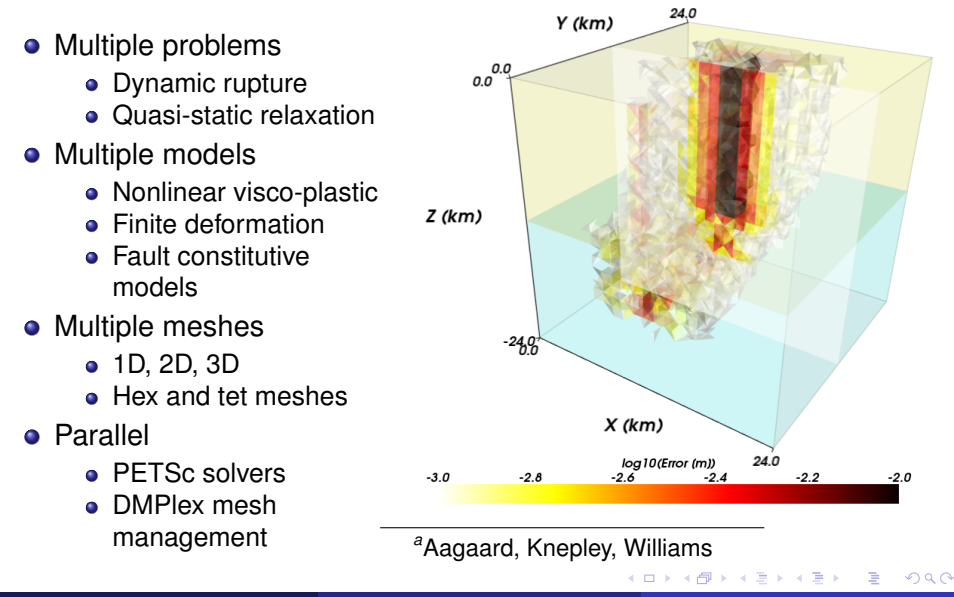

Matt (ANL) [PETSc](#page-0-0) ECP 21 / 155

*a*

[Getting Started with PETSc](#page-27-0) [Who uses PETSc?](#page-27-0)

## <span id="page-27-0"></span>Multiple Mesh Types

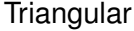

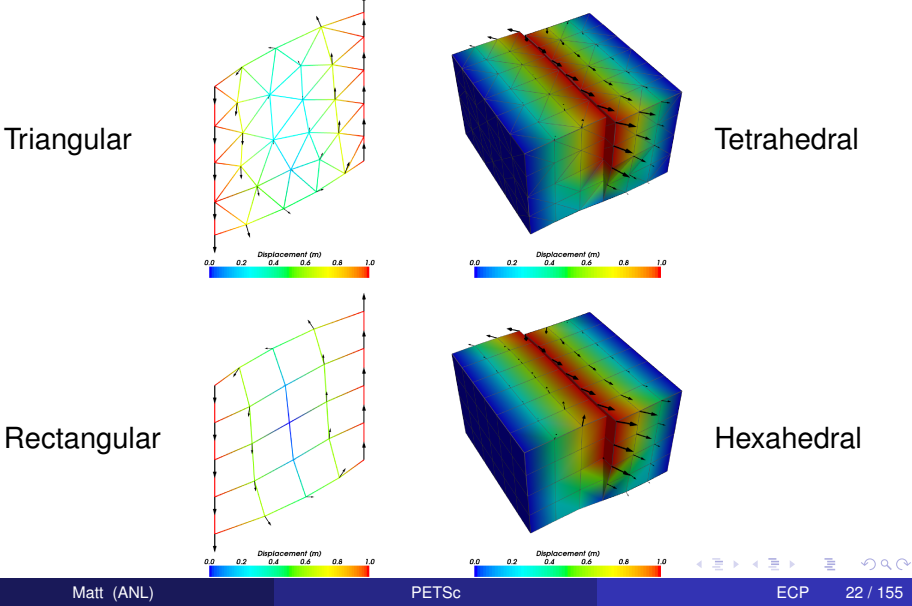

# <span id="page-28-0"></span>Magma Dynamics

- Couples scales
	- **•** Subduction
	- Magma Migration
- **•** Physics
	- Incompressible fluid
	- **•** Porous solid
	- Variable porosity
- Deforming matrix
	- Compaction pressure
- Code generation
	- **FEniCS**
- Multiphysics Preconditioning
	- **PETSc FieldSplit**

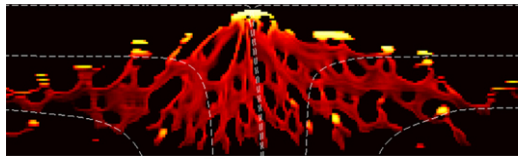

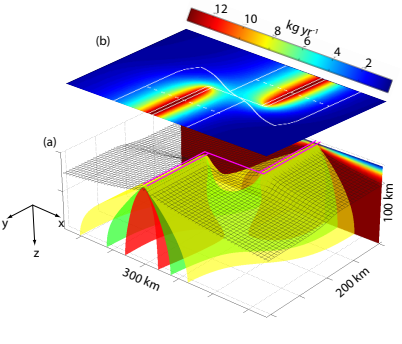

*<sup>a</sup>*Katz

# <span id="page-29-0"></span>Magma Dynamics

- Couples scales
	- **•** Subduction
	- Magma Migration

#### **•** Physics

- Incompressible fluid
- **Porous solid**
- Variable porosity
- Deforming matrix
	- Compaction pressure
- Code generation
	- **FEniCS**
- Multiphysics Preconditioning
	- PETSc FieldSplit *<sup>a</sup>*

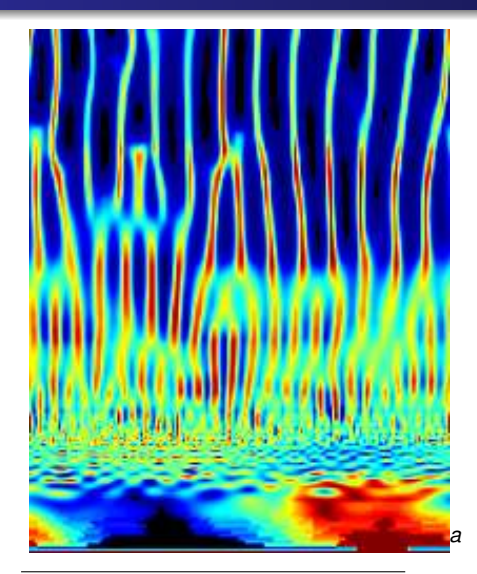

*<sup>a</sup>*Katz, Speig[elm](#page-28-0)[an](#page-30-0)

# <span id="page-30-0"></span>Fracture Mechanics

- Full variational formulation
	- **•** Phase field
	- Linear or Quadratic penalty
- Uses TAO optimization
	- Necessary for linear penalty
	- **•** Backtacking
- No prescribed cracks [\(movie\)](http://www.youtube.com/embed/DSHFjQBXkn4)
	- Arbitrary crack geometry
	- Arbitrary intersections
- Multiple materials
	-

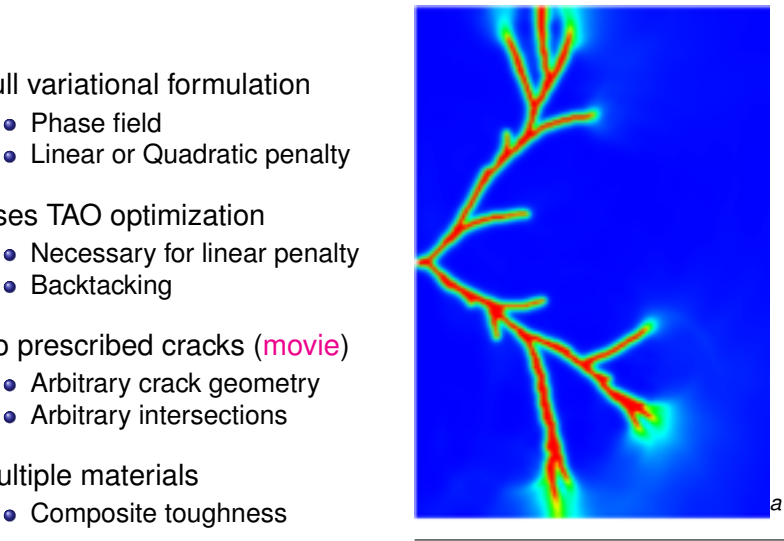

#### *<sup>a</sup>*Bourdi[n](#page-29-0)

റെ ഭ

[Getting Started with PETSc](#page-31-0) [Who uses PETSc?](#page-31-0)

# <span id="page-31-0"></span>Fracture Mechanics

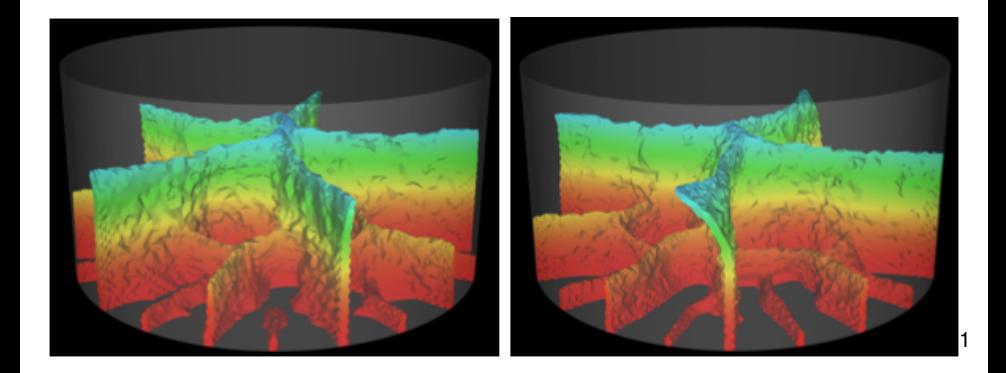

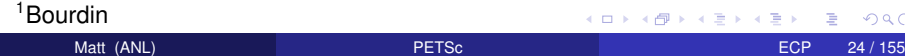

- <span id="page-32-0"></span>• Incompressible Flow
	- **Gaussian vortex blobs**
	- High Re
- PetFMM
	- 2D/3D domains
	- Automatic load balancing
	- Variety of kernels
	- Optimized with templates
- PetRBF
	- Variety of RBFs
	- **Uses PETSc solvers**
	- Scalable preconditioner
- **•** Parallelism
	- MPI
	- GPU

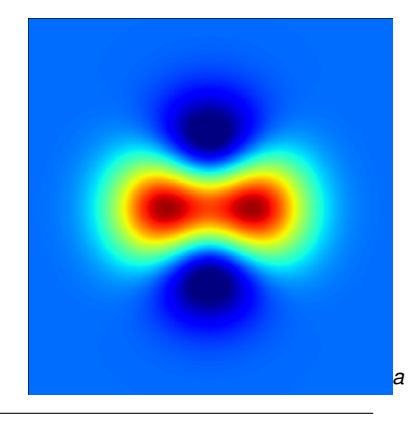

*<sup>a</sup>*Cruz, Yokota, Barba, Knepley

- <span id="page-33-0"></span>• Incompressible Flow
	- **Gaussian vortex blobs**
	- High Re
- PetFMM
	- 2D/3D domains
	- Automatic load balancing
	- Variety of kernels
	- Optimized with templates
- PetRBF
	- Variety of RBFs
	- **Uses PETSc solvers**
	- Scalable preconditioner
- **•** Parallelism
	- MPI
	- GPU

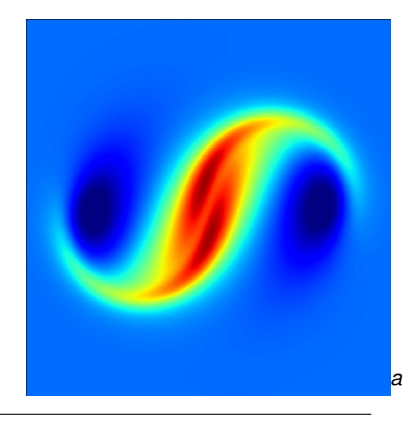

*<sup>a</sup>*Cruz, Yokota, Barba, Knepley

- <span id="page-34-0"></span>• Incompressible Flow
	- **Gaussian vortex blobs**
	- High Re
- PetFMM
	- 2D/3D domains
	- Automatic load balancing
	- Variety of kernels
	- Optimized with templates
- PetRBF
	- Variety of RBFs
	- **Uses PETSc solvers**
	- Scalable preconditioner
- **•** Parallelism
	- MPI
	- GPU

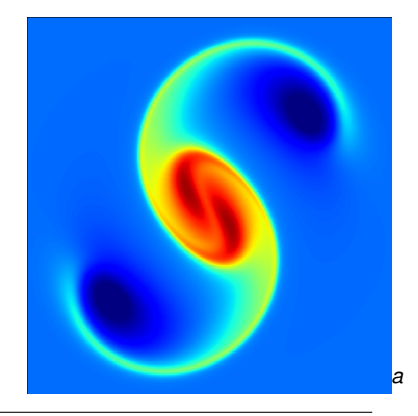

*<sup>a</sup>*Cruz, Yokota, Barba, Knepley

- <span id="page-35-0"></span>• Incompressible Flow
	- **Gaussian vortex blobs**
	- High Re
- PetFMM
	- 2D/3D domains
	- Automatic load balancing
	- Variety of kernels
	- Optimized with templates
- PetRBF
	- Variety of RBFs
	- **Uses PETSc solvers**
	- Scalable preconditioner
- **•** Parallelism
	- MPI
	- GPU

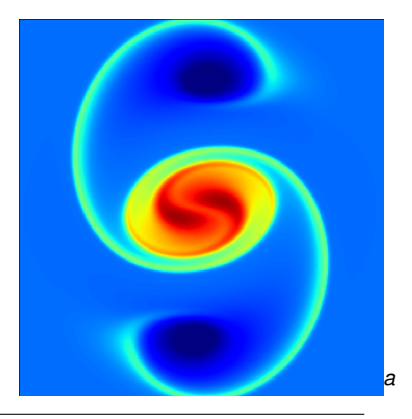

*<sup>a</sup>*Cruz, Yokota, Barba, Knepley
- <span id="page-36-0"></span>• Incompressible Flow
	- **Gaussian vortex blobs**
	- High Re
- PetFMM
	- 2D/3D domains
	- Automatic load balancing
	- Variety of kernels
	- Optimized with templates
- PetRBF
	- Variety of RBFs
	- **Uses PETSc solvers**
	- Scalable preconditioner
- **•** Parallelism
	- MPI
	- GPU

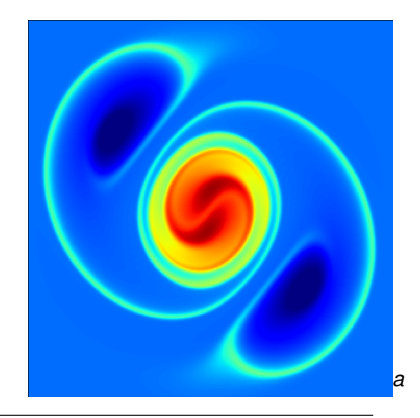

*<sup>a</sup>*Cruz, Yokota, Barba, Knepley

- <span id="page-37-0"></span>• Incompressible Flow
	- **Gaussian vortex blobs**
	- High Re
- PetFMM
	- 2D/3D domains
	- Automatic load balancing
	- Variety of kernels
	- Optimized with templates
- PetRBF
	- Variety of RBFs
	- **Uses PETSc solvers**
	- Scalable preconditioner
- **•** Parallelism
	- MPI
	- GPU

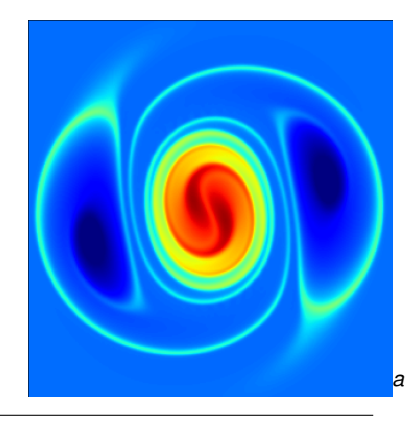

*<sup>a</sup>*Cruz, Yokota, Barba, Knepley

- <span id="page-38-0"></span>• Incompressible Flow
	- **Gaussian vortex blobs**
	- High Re
- PetFMM
	- 2D/3D domains
	- Automatic load balancing
	- Variety of kernels
	- Optimized with templates
- PetRBF
	- Variety of RBFs
	- **Uses PETSc solvers**
	- Scalable preconditioner
- **•** Parallelism
	- MPI
	- GPU

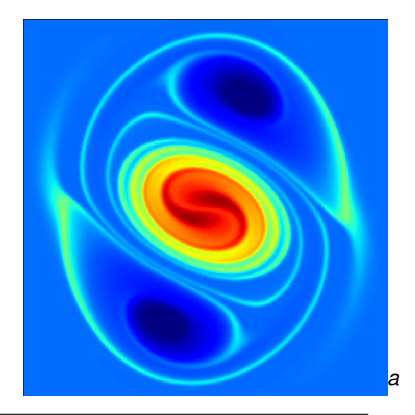

*<sup>a</sup>*Cruz, Yokota, Barba, Knepley

- <span id="page-39-0"></span>• Incompressible Flow
	- **Gaussian vortex blobs**
	- High Re
- PetFMM
	- 2D/3D domains
	- Automatic load balancing
	- Variety of kernels
	- Optimized with templates
- PetRBF
	- Variety of RBFs
	- **Uses PETSc solvers**
	- Scalable preconditioner
- **•** Parallelism
	- MPI
	- GPU

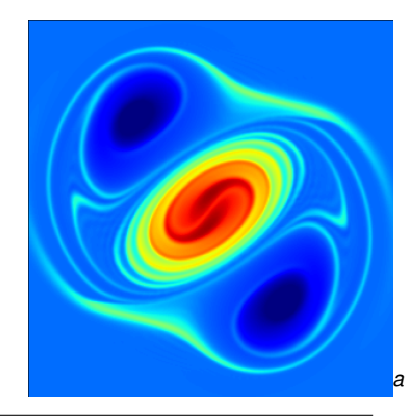

*<sup>a</sup>*Cruz, Yokota, Barba, Knepley

- <span id="page-40-0"></span>• Incompressible Flow
	- **Gaussian vortex blobs**
	- High Re
- PetFMM
	- 2D/3D domains
	- Automatic load balancing
	- Variety of kernels
	- Optimized with templates
- PetRBF
	- Variety of RBFs
	- **Uses PETSc solvers**
	- Scalable preconditioner
- **•** Parallelism
	- MPI
	- GPU

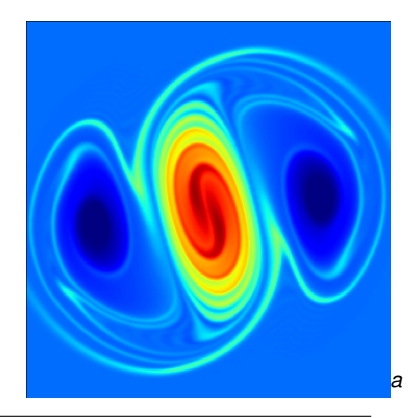

*<sup>a</sup>*Cruz, Yokota, Barba, Knepley

# <span id="page-41-0"></span>Real-time Surgery

- **Brain Surgery** 
	- **e** Elastic deformation
	- Overlaid on MRI
	- **Guides surgeon**
- Laser Thermal Therapy
	- **PDF constrained** optimization
	- Per-patient calibration
	- Thermal inverse problem *<sup>a</sup>*

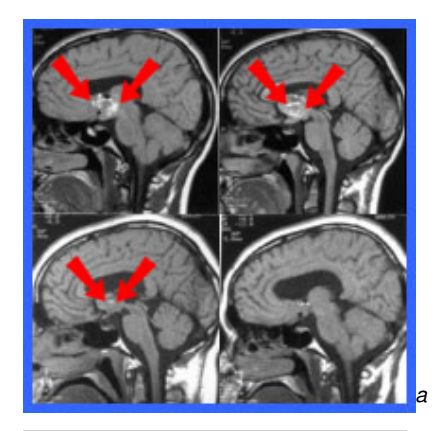

*<sup>a</sup>*Warfield, Ferrant, et.al.

#### Who uses PETSc?

# <span id="page-42-0"></span>Real-time Surgery

- **Brain Surgery** 
	- **e** Elastic deformation
	- Overlaid on MRI
	- **Guides surgeon**
- Laser Thermal Therapy
	- **PDF constrained** optimization
	- Per-patient calibration
	- Thermal inverse problem

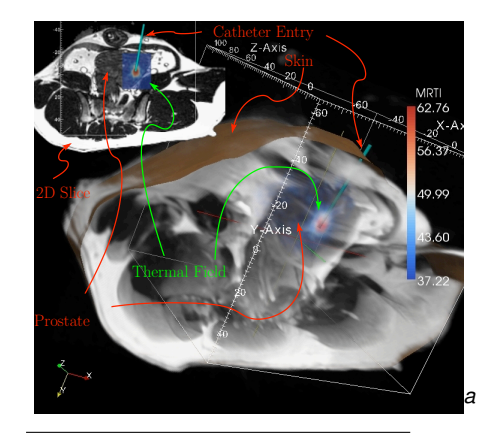

treatment plane demonstrates a 2D represe[ntati](#page-41-0)o[n of](#page-43-0) [th](#page-11-0)[e l](#page-41-0)[oc](#page-42-0)[al](#page-43-0) [hea](#page-17-0)[ti](#page-18-0)[ng](#page-42-0) [in](#page-43-0) th[e full](#page-259-0) field of view  $\alpha$ 

natural progression of the computer driven MRgLITT technology will begin with prospective pre-treatment

<sup>a</sup>Fuentes, Oden, et.al.

shown is 240mm x 240mm (scale on image in mm).

### <span id="page-43-0"></span>**Outline**

**[Getting Started with PETSc](#page-12-0) • [Who uses PETSc?](#page-18-0) • [Stuff for Windows](#page-43-0)** [How can I get PETSc?](#page-45-0)  $\bullet$ **• [How do I Configure PETSc?](#page-50-0)** • How do I Build PFTSc? • [How do I run an example?](#page-68-0) • [How do I get more help?](#page-75-0)

### <span id="page-44-0"></span>Questions for Windows Users

- Have you installed [cygwin?](http://www.cygwin.com)
	- Need python, make, and build-utils packages
- Will you use the GNU compilers?
	- **If not, remove** link.exe
	- $\bullet$  If MS, check compilers from  $cm$  window and use  $win32fe$
- Which MPI will you use?
	- You can use  $--$ with-mpi=0
	- If MS, need to install [MPICH2](http://www.mcs.anl.gov/research/projects/mpich2)
	- **If GNU, can use** --download-mpich
- Minimal build works on Linux subsystem

## <span id="page-45-0"></span>**Outline**

### **[Getting Started with PETSc](#page-12-0) • [Who uses PETSc?](#page-18-0)** [Stuff for Windows](#page-43-0)  $\bullet$ • [How can I get PETSc?](#page-45-0) **• [How do I Configure PETSc?](#page-50-0)** • How do I Build PFTSc? • [How do I run an example?](#page-68-0) • [How do I get more help?](#page-75-0)

# <span id="page-46-0"></span>Downloading PETSc

- **The latest tarball is on the PETSc site:** <http://www.mcs.anl.gov/petsc/download>
- **There is a [Debian package](https://packages.debian.org/search?keywords=petsc)** (aptitude install petsc-dev)
- There is a [Git](http://git-scm.com/) [development repository](https://bitbucket.org/petsc/petsc/)

# <span id="page-47-0"></span>Cloning PETSc

- The full development repository is open to the public
	- <https://bitbucket.org/petsc/petsc/>
- Why is this better?
	- You can clone to any release (or any specific ChangeSet)
	- You can easily rollback changes (or releases)
	- You can get fixes from us the same day
	- You can easily submit changes using a pull request
- All releases are just tags:
	- [Source at tag v3.10.3](https://bitbucket.org/petsc/petsc/src/v3.10.3/)

つひつ

# <span id="page-48-0"></span>Unpacking PETSc

#### • Just clone development repository

- o qit clone http://bitbucket.org/petsc/petsc.git
- o qit checkout -rv3.10.3

#### **or**

#### • Unpack the tarball

o tar xzf petsc.tar.gz

<span id="page-49-0"></span>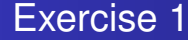

# Download and Unpack PETSc!

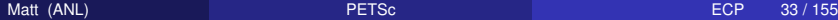

4 0 F

4 5 8 4 5 8

 $\left\langle \cdot \right\rangle$ э  $299$ 

君

## <span id="page-50-0"></span>**Outline**

### **[Getting Started with PETSc](#page-12-0)**

- **[Who uses PETSc?](#page-18-0)**
- [Stuff for Windows](#page-43-0)  $\bullet$
- [How can I get PETSc?](#page-45-0)

#### • [How do I Configure PETSc?](#page-50-0)

- [How do I Build PETSc?](#page-64-0)
- [How do I run an example?](#page-68-0)
- [How do I get more help?](#page-75-0)

# <span id="page-51-0"></span>Configuring PETSc

### • Set **spetsc\_DIR** to the installation root directory

#### $\bullet$  Run the configuration utility

- **O** SPETSC DIR/configure
- **O** SPETSC DIR/configure --help
- $\bullet$  \$PETSC DIR/configure --download-mpich
- \$PETSC\_DIR/configure --prefix=/usr

#### **• There are many examples in** *<u>SPETSC\_DIR/config/examples</u>*

- **Config files in** \$PETSC\_DIR/\$PETSC\_ARCH/lib/petsc/conf
	- **. Config header in** \$PETSC\_DIR/\$PETSC\_ARCH/include
	- $\bullet$  spetsc\_ARCH has a default if not specified

# <span id="page-52-0"></span>Configuring PETSc

#### • You can easily reconfigure with the same options

- ./\$PETSC\_ARCH/lib/petsc/conf/reconfigure-\$PETSC\_ARCH.py
- Can maintain several different configurations
	- ./configure -PETSC\_ARCH=arch-linux-opt --with-debugging=0
- All configuration information is in the logfile
	- ./\$PETSC\_ARCH/lib/petsc/conf/configure.log
	- ALWAYS send this file with bug reports

### <span id="page-53-0"></span>\$PETSC\_DIR/configure

### –download-triangle –download-ctetgen –download-p4est

- –download-eigen –download-pragmatic
- –download-chaco –download-metis –download-parmetis
- –download-hdf5 –download-netcdf –download-pnetcdf

–download-exodusii –download-med

### <span id="page-54-0"></span>\$PETSC\_DIR/configure

### –download-triangle –download-ctetgen –download-p4est

### –download-eigen –download-pragmatic

#### –download-chaco –download-metis –download-parmetis

#### –download-hdf5 –download-netcdf –download-pnetcdf

–download-exodusii –download-med

### <span id="page-55-0"></span>\$PETSC\_DIR/configure

- –download-triangle –download-ctetgen –download-p4est
- –download-eigen –download-pragmatic
- –download-chaco –download-metis –download-parmetis
- –download-hdf5 –download-netcdf –download-pnetcdf

–download-exodusii –download-med

#### <span id="page-56-0"></span>\$PETSC\_DIR/configure

- –download-triangle –download-ctetgen –download-p4est
- –download-eigen –download-pragmatic
- –download-chaco –download-metis –download-parmetis
- –download-hdf5 –download-netcdf –download-pnetcdf

–download-exodusii –download-med

### <span id="page-57-0"></span>\$PETSC\_DIR/configure –with-cuda

- –with-cudac='nvcc -m64' –with-cuda-arch=sm\_10
- –with-opencl
- –with-opencl-include=/System/Library/Frameworks/OpenCL.framework/Headers/
- –with-opencl-lib=/System/Library/Frameworks/OpenCL.framework/OpenCL
- –with-precision=single

 $\Omega$ 

14. B. K.

### <span id="page-58-0"></span>\$PETSC\_DIR/configure

–with-cuda

### –with-cudac='nvcc -m64' –with-cuda-arch=sm\_10

- –with-opencl
- –with-opencl-include=/System/Library/Frameworks/OpenCL.framework/Headers/
- –with-opencl-lib=/System/Library/Frameworks/OpenCL.framework/OpenCL
- –with-precision=single

④ → ④ ⇒ ④ 差

### <span id="page-59-0"></span>\$PETSC\_DIR/configure

–with-cuda

–with-cudac='nvcc -m64' –with-cuda-arch=sm\_10

### –with-opencl

–with-opencl-include=/System/Library/Frameworks/OpenCL.framework/Headers/

–with-opencl-lib=/System/Library/Frameworks/OpenCL.framework/OpenCL

–with-precision=single

 $\Omega$ 

**A Brand** 

### <span id="page-60-0"></span>\$PETSC\_DIR/configure

- –with-cuda
- –with-cudac='nvcc -m64' –with-cuda-arch=sm\_10
- –with-opencl
- –with-opencl-include=/System/Library/Frameworks/OpenCL.framework/Headers/
- –with-opencl-lib=/System/Library/Frameworks/OpenCL.framework/OpenCL

–with-precision=single

 $\Omega$ 

. . . . . .

### <span id="page-61-0"></span>\$PETSC\_DIR/configure

–with-cuda

- –with-cudac='nvcc -m64' –with-cuda-arch=sm\_10
- –with-opencl
- –with-opencl-include=/System/Library/Frameworks/OpenCL.framework/Headers/
- –with-opencl-lib=/System/Library/Frameworks/OpenCL.framework/OpenCL

### –with-precision=single

一も悪 おぼし

# <span id="page-62-0"></span>Automatic Downloads

- Starting in 2.2.1, some packages are automatically
	- **•** Downloaded
	- **Configured and Built (in** \$PETSC\_DIR/externalpackages)
	- o Installed with PFTSc
- **Currently works for** 
	- petsc4py, mpi4py
	- PETSc documentation utilities (Sowing, c2html)
	- BLAS, LAPACK, Elemental, ScaLAPACK
	- MPICH, OpenMPI
	- ParMetis, Chaco, Jostle, Party, Scotch, Zoltan
	- SuiteSparse, MUMPS, SuperLU, SuperLU Dist, PaStiX, Pardiso
	- HYPRE, ML
	- BLOPEX, FFTW, STRUMPACK, SPAI, CUSP, Sundials
	- Triangle, TetGen, p4est, Pragmatic
	- HDF5, NetCDF, ExodusII
	- AfterImage, gifLib, libjpeg, opengl
	- GMP, MPFR
	- ConcurrencyKit, hwloc

<span id="page-63-0"></span>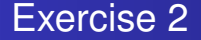

# Configure your downloaded PETSc.

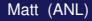

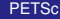

4 0 8

 $\prec$ ×  $\rightarrow$   $\rightarrow$ 

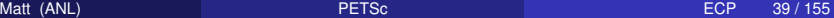

## <span id="page-64-0"></span>**Outline**

### **[Getting Started with PETSc](#page-12-0)**

- **[Who uses PETSc?](#page-18-0)**
- [Stuff for Windows](#page-43-0)
- [How can I get PETSc?](#page-45-0)  $\bullet$
- **[How do I Configure PETSc?](#page-50-0)**

### $\bullet$  How do I Build PFTSc?

- [How do I run an example?](#page-68-0)
- [How do I get more help?](#page-75-0)

## <span id="page-65-0"></span>Building PETSc

#### • There is now One True Way to build PETSc:

- **O** make
- **•** make install if you configured with --prefix
- $\bullet$  Check build when done with  $_{make \; check}$

### • Can build multiple configurations

- PETSC\_ARCH=arch-linux-opt make
- **· Libraries are in** \$PETSC\_DIR/\$PETSC\_ARCH/lib/
- Complete log for each build is in logfile
	- ./\$PETSC\_ARCH/lib/petsc/conf/make.log
	- ALWAYS send this with bug reports

つひつ

<span id="page-66-0"></span>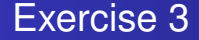

# Build your configured PETSc.

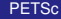

4 0 8

 $\prec$ A ×  $\rightarrow$   $\rightarrow$ 

Matt (ANL) [PETSc](#page-0-0) ECP 42 / 155

<span id="page-67-0"></span>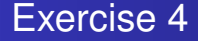

# Reconfigure PETSc to use ParMetis.

1 linux-debug/lib/petsc/conf/reconfigure-linux-debug.py

- --PETSC\_ARCH=arch-linux-parmetis
- --download-metis --download-parmetis
- PETSC ARCH=linux-parmetis make
- PETSC ARCH=linux-parmetis make check

### <span id="page-68-0"></span>**Outline**

### **[Getting Started with PETSc](#page-12-0)**

- **[Who uses PETSc?](#page-18-0)**
- [Stuff for Windows](#page-43-0)  $\bullet$
- [How can I get PETSc?](#page-45-0)  $\bullet$
- **[How do I Configure PETSc?](#page-50-0)**
- How do I Build PFTSc?
- [How do I run an example?](#page-68-0)
- [How do I get more help?](#page-75-0)

# <span id="page-69-0"></span>Running PETSc

#### • Try running PETSc examples first

**cd** \$PETSC\_DIR/src/snes/examples/tutorials

### • Build examples using make targets

make ex5

#### • Run examples using the make target

 $\bullet$  make runex5

#### • Can also run using MPI directly

- $\bullet$  mpirun ./ex5 -snes max it 5
- **O** mpiexec ./ex5 -snes\_monitor

# <span id="page-70-0"></span>Running PETSc

#### **• PETSc has a new test infrastructure**

- Described in Manual Section 1.3 and the Developer's Guide
- **•** Run all tests
	- make PETSC\_ARCH=arch-myarch **test**

#### $\bullet$  Run a specific example

make -f gmakefile **test** search='vec\_vec\_tutorials-ex6'

#### • Run a set of similar examples

- make -f gmakefile **test** globsearch='ts\*'
- make -f gmakefile **test** globsearch='ts\_tutorials-ex11\_\*'
- make -f gmakefile **test** argsearch='cuda'

# <span id="page-71-0"></span>Using MPI

### • The Message Passing Interface is:

- a library for parallel communication
- a system for launching parallel jobs (mpirun/mpiexec)
- a community standard
- **•** Launching jobs is easy
	- mpiexec -n 4 ./ex5

### You should never have to make MPI calls when using PETSc

**Almost never** 

つひひ
## <span id="page-72-0"></span>MPI Concepts

#### **• Communicator**

- A context (or scope) for parallel communication ("Who can I talk to")
- There are two defaults:
	- yourself (PETSC\_COMM\_SELF),
	- and everyone launched (PETSC\_COMM\_WORLD)
- Can create new communicators by splitting existing ones
- Every PETSc object has a communicator
- Set PETSC\_COMM\_WORLD to put all of PETSc in a subcomm
- Point-to-point communication
	- Happens between two processes (like in MatMult())
- Reduction or scan operations
	- Happens among all processes (like in VecDot())

## <span id="page-73-0"></span>Common Viewing Options

#### • Gives a text representation

- $\bullet$  -vec view
- Generally views subobjects too
	- $\bullet$  -snes view
- Can visualize some objects
	- $\bullet$  -mat view draw::
- **•** Alternative formats
	- -vec\_view binary:sol.bin:, -vec\_view ::matlab, -vec\_view socket
- Sometimes provides extra information
	- -mat\_view ::ascii\_info, -mat\_view ::ascii\_info\_detailed
- $\bullet$  Use  $\text{-help}$  to see all options

## <span id="page-74-0"></span>Common Monitoring Options

#### • Display the residual

 $\bullet$  -ksp monitor, graphically -ksp monitor draw

#### • Can disable dynamically

- -ksp\_monitors\_cancel
- Does not display subsolvers
	- $\bullet$  -snes monitor
- **Can use the true residual** 
	- $\bullet$  -ksp monitor true residual
- Can display different subobjects
	- $\bullet$  -snes monitor residual, -snes\_monitor\_solution,
		- -snes monitor solution update
	- $\bullet$  -snes monitor range
	- $\bullet$  -ksp gmres krylov monitor

#### • Can display the spectrum

-ksp\_monitor\_singular\_value

## <span id="page-75-0"></span>**Outline**

#### **[Getting Started with PETSc](#page-12-0)**

- **[Who uses PETSc?](#page-18-0)**
- [Stuff for Windows](#page-43-0)  $\bullet$
- [How can I get PETSc?](#page-45-0)  $\bullet$
- **[How do I Configure PETSc?](#page-50-0)**
- How do I Build PFTSc?
- [How do I run an example?](#page-68-0)
- [How do I get more help?](#page-75-0)

## <span id="page-76-0"></span>Getting More Help

- <http://www.mcs.anl.gov/petsc>
- Hyperlinked documentation
	- [Manual](http://www.mcs.anl.gov/petsc/petsc-as/snapshots/petsc-dev/docs/manual.pdf)
	- [Manual pages](http://www.mcs.anl.gov/petsc/petsc-as/documentation) for every method
	- HTML of all example code (linked to manual pages)
- [FAQ](http://www.mcs.anl.gov/petsc/petsc-as/documentation/faq.html)
- Full support at [petsc-maint@mcs.anl.gov](mailto:petsc-maint@mcs.anl.gov)
- Knowledgeable users
	- **•** David Keyes
	- **Lawrence Mitchell**
	- Brad Aagaard
	- **Gerard Gorman**
	- Paul Bauman
	- Marc Spiegelman

## <span id="page-77-0"></span>**Outline**

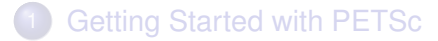

#### [PETSc Integration](#page-77-0)

- **•** [Initial Operations](#page-78-0)
- [Vector Algebra](#page-85-0)
- [Matrix Algebra](#page-102-0)
- **[Algebraic Solvers](#page-111-0)**
- **[Debugging PETSc](#page-128-0)**
- **[Profiling PETSc](#page-133-0)**
- **[Data Layout and Traversal](#page-147-0)**

#### **[Advanced Solvers](#page-171-0)**

## **[More Stuff](#page-258-0)**

## <span id="page-78-0"></span>**Outline**

# 2 [PETSc Integration](#page-77-0)

#### **•** [Initial Operations](#page-78-0)

- **[Vector Algebra](#page-85-0)**
- [Matrix Algebra](#page-102-0)  $\bullet$
- [Algebraic Solvers](#page-111-0)  $\bullet$
- [Debugging PETSc](#page-128-0)  $\bullet$
- [Profiling PETSc](#page-133-0)  $\bullet$
- [Data Layout and Traversal](#page-147-0)  $\bullet$

4 0 1

÷

## <span id="page-79-0"></span>Application Integration

#### • Be willing to experiment with algorithms

- No optimality without interplay between physics and algorithmics
- Adopt flexible, extensible programming
	- Algorithms and data structures not hardwired
- Be willing to play with the real code
	- Toy models are rarely helpful
- If possible, profile before integration
	- **Automatic in PETSc**

つひつ

## <span id="page-80-0"></span>PETSc Integration

#### PETSc is a set a library interfaces

- $\bullet$  We do not seize main()
- We do not control output
- We propagate errors from underlying packages
- We present the same interfaces in:
	- $\bullet$  C
	- $\bullet$  C++
	- F77
	- **F90**
	- Python

See Gropp in SIAM, OO Methods for Interop SciEng, '99

#### <span id="page-81-0"></span>Integration Stages

#### **• Version Control**

- It is impossible to overemphasize
- **Me use [Git](http://git-scm.com/)**
- **o** Initialization
	- Linking to PETSc
- **•** Profiling
	- Profile before changing
	- Also incorporate command line processing
- **Linear Algebra** 
	- **First PETSc data structures**
- **o** Solvers
	- Very easy after linear algebra is integrated

### <span id="page-82-0"></span>Initialization

#### **• Call Petscinitialize ()**

- Setup static data and services
- Setup MPI if it is not already
- Call PetscFinalize()
	- Calculates logging summary
	- Shutdown and release resources
- Checks compile and link

## <span id="page-83-0"></span>Profiling

#### • Use -log\_view for a performance profile

- Event timing
- Event flops
- Memory usage
- MPI messages

This used to be  $-$ log summary

- Call PetscLogStagePush() and PetscLogStagePop()
	- User can add new stages
- Call PetscLogEventBegin() and PetscLogEventEnd()
	- **Q** User can add new events

## <span id="page-84-0"></span>Command Line Processing

- Check for an option
	- **•** PetscOptionsHasName()
- **•** Retrieve a value
	- PetscOptionsGetInt(), PetscOptionsGetIntArray()
- Set a value
	- **•** PetscOptionsSetValue()
- Check for unused options
	- $\bullet$  -options left
- **•** Clear, alias, reject, etc.
- **Modern form uses** 
	- **•** PetscOptionsBegin(), PetscOptionsEnd()
	- **•** PetscOptionsInt(), PetscOptionsReal()
	- $\bullet$  Integrates with  $\text{-help}$

## <span id="page-85-0"></span>**Outline**

#### 2 [PETSc Integration](#page-77-0)

**•** [Initial Operations](#page-78-0)

#### • [Vector Algebra](#page-85-0)

- [Matrix Algebra](#page-102-0)  $\bullet$
- [Algebraic Solvers](#page-111-0)  $\bullet$
- [Debugging PETSc](#page-128-0)  $\bullet$
- [Profiling PETSc](#page-133-0)  $\bullet$
- [Data Layout and Traversal](#page-147-0)  $\bullet$

4 0 1

э.

## <span id="page-86-0"></span>What are PETSc vectors?

- Fundamental objects representing
	- **•** solutions
	- right-hand sides
	- coefficients

• Each process locally owns a subvector of contiguous global data

#### <span id="page-87-0"></span>Vector Algebra

## How do I create vectors?

- $\bullet$ VecCreate(MPI\_Commcomm, Vec\* v)
- VecSetSizes(Vecv, PetscInt n, PetscInt N)
- VecSetType(Vecv, VecType typeName)
- VecSetFromOptions(Vecv)
	- Can set the type at runtime

#### <span id="page-88-0"></span>Vector Algebra

## A PETSc Vec

- Supports all vector space operations
	- VecDot(), VecNorm(), VecScale()
- Has a direct interface to the values
	- VecGetArray(), VecGetArrayF90()
- **•** Has unusual operations
	- VecSqrtAbs(), VecStrideGather()
- Communicates automatically during assembly
- **Has customizable communication (PetscSF, VecScatter)**

#### <span id="page-89-0"></span>Parallel Assembly Vectors and Matrices

- Processes may set an arbitrary entry
	- Must use proper interface
- Entries need not be generated locally
	- Local meaning the process on which they are stored
- PETSc automatically moves data if necessary
	- Happens during the assembly phase

#### <span id="page-90-0"></span>Vector Assembly

#### • A three step process

- Each process sets or adds values
- Begin communication to send values to the correct process
- Complete the communication

VecSetValues (Vec v, PetscInt n, PetscInt rows [], PetscScalar values [], InsertMode mode)

- Mode is either INSERT VALUES OF ADD VALUES
- Two phases allow overlap of communication and computation
	- VecAssemblyBegin(v)
	- VecAssemblyEnd(v)

#### <span id="page-91-0"></span>One Way to Set the Elements of a Vector

```
ierr = VecGetSize(x, 8N); CHKERRQ(ierr);
ierr = MPI Comm_rank (PETSC COMM_WORLD, \&rank ) ;CHKERRQ( ierr ) ;
if ( rank == 0 } {
  val = 0.0:
  for (i = 0; i < N; ++i) {
    ierr = VecSetValues (x, 1, &i, &val, INSERT VALUES) ;CHKERRQ(ierr) ;
    val += 10.0:
  }
}
/* These routines ensure that the data is
   distributed to the other processes */
ierr = VecAssemblyBegin(x);CHKERRQ(ierr);ierr = VecAssemblvEnd(x):CHKERRO(ierr):
```
つへへ

4 5 8 4 5 8 4 5

## <span id="page-92-0"></span>One Way to Set the Elements of a Vector

```
VecGetSize(x, &N);
MPI Comm_rank (PETSC_COMM_WORLD, &rank ) ;
if (rank == 0) {
  val = 0.0:
  for (i = 0; i < N; ++i) {
    VecSetValues (x, 1, &i, &val, INSERT VALUES);
    val += 10.0;
  }
}
/* These routines ensure that the data is
    distributed to the other processes \star/VecAssemblyBegin ( x ) ;
VecAssemblyEnd ( x ) ;
```
 $\Omega$ 

## <span id="page-93-0"></span>A Better Way to Set the Elements of a Vector

```
VecGetOwnershipRange (x, &low, &high);
val = low*10.0;<br>.
for (i = \text{low}; i < \text{high}; ++i) {
  VecSetValues (x, 1, &i, &val, INSERT VALUES);
  val += 10.0:
}
\prime\ast No data will be communicated here \ast\primeVecAssemblyBegin ( x ) ;
VecAssemblyEnd(x);
```
K ロ ▶ K 御 ▶ K 君 ▶ K 君

## <span id="page-94-0"></span>Selected Vector Operations

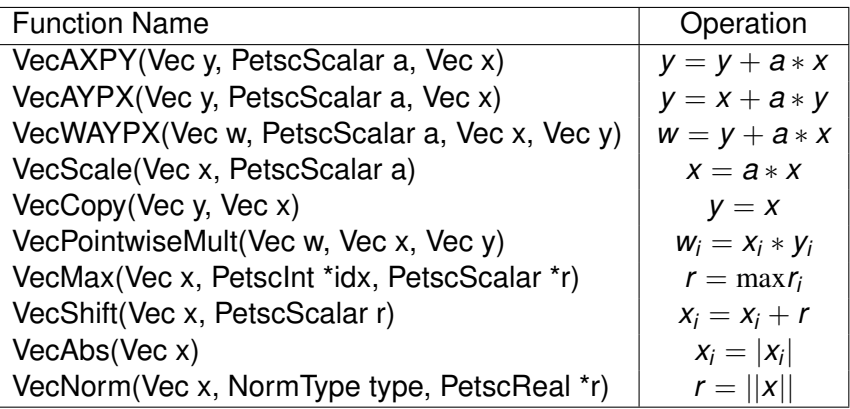

つへへ

活

⊀ ロ ⊁ ⊀ 倒 ⊁ ⊀ 目 ⊁ ⊀

## <span id="page-95-0"></span>Working With Local Vectors

It is sometimes more efficient to directly access local storage of a Vec.

- PETSc allows you to access the local storage with
	- VecGetArray(Vec, double \* [])
- You must return the array to PETSc when you finish
	- VecRestoreArray(Vec, double \* [])
- Allows PETSc to handle data structure conversions
	- Commonly, these routines are fast and do not involve a copy

つひつ

## <span id="page-96-0"></span>VecGetArray in C

```
Vec v:
PetscScalar
              *
a r r a y ;
Petscint n, i;
VecGetArray (v, &array);
VecGetLocalSize (v, &n);
PetscSynchronizedPrintf (PETSC COMM WORLD,
  " First element of local array is %f\n", array [0]);
PetscSynchronizedFlush (PETSC COMM WORLD) ;
for (i = 0; i < n; ++i) {
  array[i] += (PetscScalar) rank;}
VecRestoreArray (v, &array);
```
K ロ ▶ K 御 ▶ K 君 ▶ K 君

つへへ

## <span id="page-97-0"></span>VecGetArray in F77

#### #include "finclude/petsc.h"

```
Vec v:
PetscScalar array (1)
PetscOffset offset
PetscInt n, i
PetscErrorCode ierr
call VecGetArray (v, array, offset, ierr)
call VecGetLocalSize (v, n, ierr)
do i = 1, narray(i+offset) = array(i+offset) + rankend do
call VecRestoreArray (v, array, offset, ierr)
```
K ロ ⊁ K 倒 ≯ K 君 ⊁ K 君 ⊁

 $298$ 

## <span id="page-98-0"></span>VecGetArray in F90

#### #include "finclude/petsc.h90"

```
Vec v:
Pets cScalar pointer : array(.)Petscint n, i
PetscErrorCode i err
call VecGetArrayF90 (v, array, ierr)
call VecGetLocalSize (v, n, ierr)
do i = 1, narray(i) = array(i) + rankend do
call VecRestoreArrayF90 (v, array, ierr)
```
K ロト K 御 ト K 君 ト K 君 トー

 $298$ э.

## <span id="page-99-0"></span>VecGetArray in Python

```
with v as a:
  for i in range (len(a)):
    a[i] = 5.0* i
```
K ロト K 御 ト K 君 ト K 君

活

 $299$ 

## <span id="page-100-0"></span>DMDAVecGetArray in C

```
DM da:
Vec v:
DMDALocalInfo * info;PetscScalar **array;
DMDAVecGetArray (da, v, &array);
for (j = info \rightarrow ys; j < info \rightarrow ys + info \rightarrow ym; ++j) {
  for(i = info \rightarrow xs; i < info \rightarrow xs + info \rightarrow xm; ++i)u = x[i][i];ux = (2.0 * u - x[i][i-1] - x[i][i+1]) * hydhx;uyy                                 (2.0∗u  —   x[j −1][i ]  —   x[j +1][i ]) ∗ hxdhy ;
     f[i][i] = uxx + uyy;}
}
DMDAVecRestoreArray (da, v, &array);
```
 $\Omega$ 

## <span id="page-101-0"></span>DMDAVecGetArray in F90

```
DM da
Vec v
PetscScalar pointer : array (:, :)
call DMDAGetCorners (ada, xs, ys, PETSC_NULL_INTEGER,
                    xm, ym,PETSC_NULL_INTEGER, i e r r )
call DMDAVecGetArrayF90 (da, v, array, ierr);
do i = xs, xs+xmdo i = ys, ys+ymu = x(i, i)ux = (2.0 * u - x(i-1,j) - x(i+1,j)) * hydhx;uyy = ( 2 . 0 *
u − x ( i , j −1) − x ( i , j +1 )
*
hxdhy ;
    f(i, j) = uxx + uyy;enddo
enddo
call DMDAVecRestoreArrayF90 (da, v, array, ierr);
```
K ロト K 御 ト K 君 ト K 君 ト

## <span id="page-102-0"></span>**Outline**

#### [PETSc Integration](#page-77-0)

- **•** [Initial Operations](#page-78-0)
- **[Vector Algebra](#page-85-0)**

#### [Matrix Algebra](#page-102-0)  $\bullet$

- [Algebraic Solvers](#page-111-0)  $\bullet$
- [Debugging PETSc](#page-128-0)  $\bullet$
- [Profiling PETSc](#page-133-0)  $\bullet$
- [Data Layout and Traversal](#page-147-0)  $\bullet$

4 0 1

÷

つへへ

## <span id="page-103-0"></span>What are PETSc matrices?

- Fundamental objects for storing stiffness matrices and Jacobians
- Each process locally owns a contiguous set of rows
- Supports many data types
	- AIJ, Block AIJ, Symmetric AIJ, Block Matrix, etc.
- Supports structures for many packages
	- Elemental, MUMPS, SuperLU, UMFPack, PasTiX

つひひ

#### <span id="page-104-0"></span>How do I create matrices?

- $\bullet$ MatCreate(MPI\_Commcomm, Mat \*A)
- $\bullet$ MatSetSizes(MatA, PetscInt m, PetscInt n, PetscInt M, PetscInt N)
- $\bullet$ MatSetType(MatA, MatType typeName)
- $\bullet$ MatSetFromOptions(MatA)
	- Can set the type at runtime
- MatSeqAIJPreallocation(MatA, PetscIntnz, const PetscInt nnz[])
- $\bullet$ MatXAIJPreallocation(MatA, bs, dnz[], onz[], dnzu[], onzu[])
- $\bullet$ MatSetValues(MatA, m, rows[], n, cols [], values [], InsertMode)
	- **MUST** be used, but does automatic communication

## <span id="page-105-0"></span>Matrix Polymorphism

The PETSc Mat has a single user interface,

- Matrix assembly
	- **o** MatSetValues()
	- **MatGetLocalSubMatrix()**
- Matrix-vector multiplication
	- MatMult()
- Matrix viewing
	- MatView()

but multiple underlying implementations.

- AIJ, Block AIJ, Symmetric Block AIJ,
- **•** Dense
- **Matrix-Free**
- $\bullet$  etc.

A matrix is defined by its interface, not by its d[ata](#page-104-0) [s](#page-106-0)[tr](#page-104-0)[u](#page-105-0)[ct](#page-106-0)[u](#page-101-0)[r](#page-102-0)[e](#page-110-0)[.](#page-111-0)

つへへ

#### <span id="page-106-0"></span>Matrix Assembly

#### • A three step process

- Each process sets or adds values
- Begin communication to send values to the correct process
- Complete the communication
- MatSetValues(A, m, rows[], n, cols [], values [], mode)
	- mode is either INSERT\_VALUES or ADD\_VALUES
	- Logically dense block of values
- Two phase assembly allows overlap of communication and computation
	- MatAssemblyBegin(A, type)
	- MatAssemblyEnd(A, type)
	- $\bullet$  type is either MAT\_FLUSH\_ASSEMBLY or MAT\_FINAL\_ASSEMBLY

#### <span id="page-107-0"></span>One Way to Set the Elements of a Matrix Simple 3-point stencil for 1D Laplacian

```
v[0] = -1.0; v[1] = 2.0; v[2] = -1.0;
if (rank == 0) {
  for (row = 0; row < N; row ++) {
    cols [0] = row-1; \ncols [1] = row; \ncols [2] = row+1;if (row == 0) {
      MatSetValues (A.1, & row, 2, & \ncols [1], & v[1], INSET VALUES);
    \} else if (row == N-1) {
      MatSetValues (A, 1, & row, 2, \text{cols}, v, INSERT_VALUES);\} else {
      MatSetValues (A, 1, & row, 3, cols, v, INSERT_VALUES);
     }
  }
}
MatAssemblyBegin (A, MAT FINAL ASSEMBLY);
MatAssemblyEnd (A, MAT FINAL ASSEMBLY);
```
K 御 ⊁ K 君 ⊁ K 君 ⊁
[PETSc Integration](#page-108-0) [Matrix Algebra](#page-108-0)

# <span id="page-108-0"></span>Parallel Sparse Matrix Layout

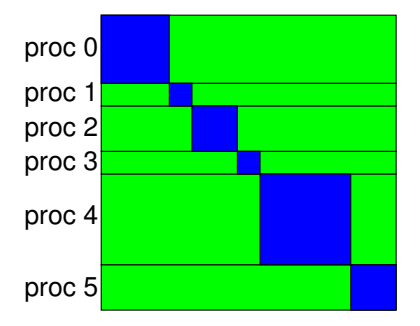

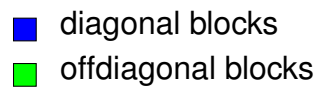

4 0 8

 $\prec$ 

 $290$ 

君

Ξ

Matt (ANL) [PETSc](#page-0-0) ECP 84 / 155

## <span id="page-109-0"></span>A Better Way to Set the Elements of a Matrix Simple 3-point stencil for 1D Laplacian

```
v[0] = -1.0; v[1] = 2.0; v[2] = -1.0;
MatGetOwnershipRange (A, & start, & end);
for (row = start; row < end; row ++) {
  cols [0] = row-1; cols [1] = row; cols [2] = row+1;
  if (row == 0) {
    MatSetValues (A, 1, & row, 2, & \ncols [1], & v [1], INSET VALUES);
  \} else if (row == N-1) {
    MatSetValues (A, 1, & row, 2, cols, v, INSERT_VALUES);
  \} else \{MatSetValues (A, 1, & row, 3, cols, v, INSERT_VALUES);
  }
}
MatAssemblyBegin (A, MAT FINAL ASSEMBLY);
MatAssemblyEnd (A, MAT_FINAL_ASSEMBLY) ;
```
⊀ 御 ⊁ ∢ 唐 ⊁ ∢ 唐

# <span id="page-110-0"></span>Why Are PETSc Matrices That Way?

• No one data structure is appropriate for all problems

- Blocked and diagonal formats provide performance benefits
- PETSc has many formats
- Makes it easy to add new data structures
- Assembly is difficult enough without worrying about partitioning
	- PETSc provides parallel assembly routines
	- High performance still requires making most operations local
	- However, programs can be incrementally developed.
	- MatPartitioning and MatOrdering can help
	- Its better to partition and reorder the underlying grid
- Matrix decomposition in contiguous chunks is simple
	- Makes interoperation with other codes easier
	- For other ordering, PETSc provides "Application Orderings" (AO)

# <span id="page-111-0"></span>**Outline**

## [PETSc Integration](#page-77-0)

- **•** [Initial Operations](#page-78-0)
- **[Vector Algebra](#page-85-0)**
- [Matrix Algebra](#page-102-0)  $\bullet$

## **• [Algebraic Solvers](#page-111-0)**

- [Debugging PETSc](#page-128-0)  $\bullet$
- [Profiling PETSc](#page-133-0)  $\bullet$
- [Data Layout and Traversal](#page-147-0)  $\bullet$

4 0 3

э.

<span id="page-112-0"></span>Proof is not currently enough to examine solvers

- N. M. Nachtigal, S. C. Reddy, and L. N. Trefethen, *How fast are nonsymmetric matrix iterations?*, SIAM J. Matrix Anal. Appl., **13**, pp.778–795, 1992.
- Anne Greenbaum, Vlastimil Ptak, and Zdenek Strakos, *Any Nonincreasing Convergence Curve is Possible for GMRES*, SIAM J. Matrix Anal. Appl., **17** (3), pp.465–469, 1996.

∽≏∩

#### <span id="page-113-0"></span>Linear Solvers Krylov Methods

## • Using PETSc linear algebra, just add:

- KSPSetOperators(ksp, A, M, flag)
- KSPSolve(ksp, b, x)
- Can access subobjects
	- KSPGetPC(ksp, &pc)
- **Preconditioners must obey PETSc interface** 
	- Basically just the KSP interface
- **Can change solver dynamically from the command line** 
	- $\bullet$  -ksp type bicgstab

## <span id="page-114-0"></span>Nonlinear Solvers

## Using PETSc linear algebra, just add:

- SNESSetFunction(snes, r, residualFunc, ctx)
- SNESSetJacobian(snes, A, M, jacFunc, ctx)
- **o** SNESSolve(snes, b, x)
- Can access subobjects
	- **o** SNESGetKSP(snes, &ksp)
- Can customize subobjects from the cmd line
	- Set the subdomain preconditioner to ILU with –sub pc type ilu

## <span id="page-115-0"></span>Basic Solver Usage

Use SNESSetFromOptions() so that everything is set dynamically

- Set the type
	- Use –snes type (or take the default)
- Set the preconditioner
	- Use –npc snes type (or take the default)
- **o** Override the tolerances
	- Use −snes\_rtol and −snes\_atol
- View the solver to make sure you have the one you expect
	- Use −snes\_view
- For debugging, monitor the residual decrease
	- Use −snes\_monitor
	- Use –ksp\_monitor to see the underlying linear solver

つひひ

# <span id="page-116-0"></span>3rd Party Solvers in PETSc

## [Complete table of solvers](http://www.mcs.anl.gov/petsc/petsc-as/documentation/linearsolvertable.html)

- **•** Sequential LU
	- ESSL (IBM)
	- SuperLU (Sherry Li, LBNL)
	- Suitesparse (Tim Davis, U. of Florida)
	- LUSOL (MINOS, Michael Saunders, Stanford)
	- PILUT (Hypre, David Hysom, LLNL)
- **Parallel III** 
	- Elemental/Clique (Jack Poulson, Google)
	- MUMPS (Patrick Amestoy, IRIT)
	- SuperLU Dist (Jim Demmel and Sherry Li, LBNL)
	- Pardiso (MKL, Intel)
	- STRUMPACK (Pieter Ghysels, LBNL)
- **Parallel Cholesky** 
	- Elemental (Jack Poulson, Google)
	- DSCPACK (Padma Raghavan, Penn. State)
	- MUMPS (Patrick Amestov, Toulouse)

イロト イ押 トイラト イラト

# <span id="page-117-0"></span>3rd Party Preconditioners in PETSc

## [Complete table of solvers](http://www.mcs.anl.gov/petsc/petsc-as/documentation/linearsolvertable.html)

- **Parallel Algebraic Multigrid** 
	- GAMG (Mark Adams, LBNL)
	- BoomerAMG (Hypre, LLNL)
	- ML (Trilinos, Ray Tuminaro and Jonathan Hu, SNL)
- Parallel BDDC (Stefano Zampini, KAUST)
- Parallel ILU, PaStiX (Faverge Mathieu, INRIA)
- Parallel Redistribution (Dave May, Oxford and Patrick Sanan, USI)
- **Parallel Sparse Approximate Inverse** 
	- Parasails (Hypre, Edmund Chow, LLNL)
	- SPAI 3.0 (Marcus Grote and Barnard, NYU)

つひひ

## <span id="page-118-0"></span>User Solve

**MPI\_Comm** comm; **SNES** snes; **DM** dm; **Vec** u;

[SNESCreate\(](http://www.mcs.anl.gov/petsc/petsc-current/docs/manualpages/SNES/SNESCreate.html)comm, & snes); [SNESSetDM\(](http://www.mcs.anl.gov/petsc/petsc-current/docs/manualpages/SNES/SNESSetDM.html)snes, dm); [SNESSetFromOptions\(](http://www.mcs.anl.gov/petsc/petsc-current/docs/manualpages/SNES/SNESSetFromOptions.html)snes); [DMCreateGlobalVector\(](http://www.mcs.anl.gov/petsc/petsc-current/docs/manualpages/DM/DMCreateGlobalVector.html)dm, &u); [SNESSolve\(](http://www.mcs.anl.gov/petsc/petsc-current/docs/manualpages/SNES/SNESSolve.html)snes, NULL, u);

÷.  $\Omega$ 

イタト イミト イミトー

# <span id="page-119-0"></span>Solver code does not change for different algorithms:

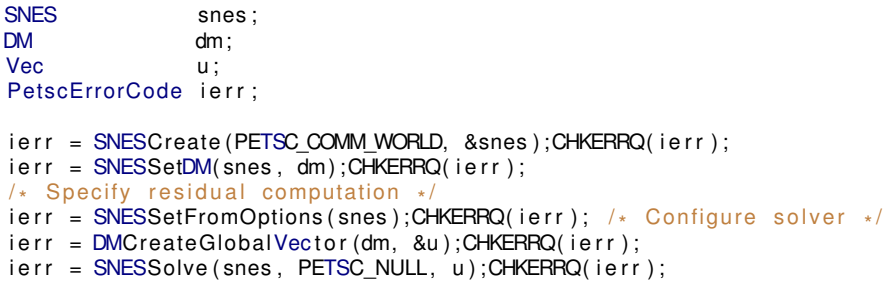

# • Never recompile! all configuration is dynamic

- DM controls data layout and communication
- Type of nested solvers can be changed at runtime

# <span id="page-120-0"></span>I will omit error checking and declarations:

```
SNESC reate (PETSC COMM WORLD, &snes );
SNESSetDM(snes, dm);
/
* S p e c if y r e s i d u a l computation *
/
SNESSetFromOptions ( snes ) ; /
* Configu re s o l v e r
*
/
DMC reateGlobalVector (dm, &u);
SNESSolve (snes, PETSC_NULL, u);
```
∢ □ ▶ ィ <sup>□</sup> ▶

- 4 B +

# <span id="page-121-0"></span>The configuration API can also be used:

```
SNESC reate (PETSC_COMM_WORLD, &snes );
SNESSetDM(snes, dm);
/
* S p e c if y r e s i d u a l computation *
/
SNESNGMRESSetRestartType ( snes , SNES_NGMRES_RESTART_PERIODIC ) ;
SNESSetFromOptions ( snes ) ;
DMC reateGlobalVector (dm, &u);
SNESSolve (snes, PETSC_NULL, u);
```
- Ignored when not applicable (no ugly check)
- Type safety of arguments is retained
- No downcasting

# <span id="page-122-0"></span>Adding a prefix namespaces command line options:

```
SNESC reate (PETSC_COMM_WORLD, &snes );
SNESSetDM(snes, dm);
/
* S p e c if y r e s i d u a l computation *
/
SNESS et Options Prefix (snes, "stokes_");
SNESSetFromOptions ( snes ) ;
DMC reateGlobalVector (dm, &u);
SNESSolve (snes, PETSC_NULL, u);
```
-stokes\_snes\_type qn changes the solver type,

whereas  $\epsilon_{\text{snes-tvpe}}$  an does not

# <span id="page-123-0"></span>User provides a function to compute the residual:

```
SNESC reate (PETSC_COMM_WORLD, &snes );
SNESSetDM(snes, dm);
DMC reateGlobalVector (dm, &r);
SNESSetFunction (snes, r, FormFunction, &user);
SNESSetFromOptions ( snes ) ;
DMC reateGlobalVector (dm, &u);
SNESSolve (snes, PETSC_NULL, u);
```

$$
r=F(u)
$$

- User handles parallel communication
- User handles domain geometry and discretization

 $\Omega$ 

イロト イ押ト イヨト イヨ

<span id="page-124-0"></span>DM allows the user to compute only on a local patch:

```
SNESC reate (PETSC COMM WORLD, &snes );
SNESSetDM(snes, dm);
SNESSetFromOptions ( snes ) ;
DMC reateGlobalVector (dm, &u);
SNESSolve (snes, PETSC_NULL, u);
```
DMSNESSetLocalFunction (dm, FormFunctionLocal);

- Code looks serial to the user
- PETSc handles global residual assembly
- Also works for unstructured meshes

# <span id="page-125-0"></span>Optionally, the user can also provide a Jacobian:

```
SNESC reate (PETSC_COMM_WORLD, &snes ) ;
SNESSetDM(snes, dm);
SNESSetFromOptions ( snes ) ;
DMC reate Global Vector (dm, &u);
SNESSolve (snes, PETSC NULL, u);
```

```
DMSNESSetLocalFunction (dm, FormFunctionLocal);
DMSNESSetLocalJacobian (dm, FormJacobianLocal);
```
# SNES ex62 allows both

- finite difference (JFNK), and
- FEM action

versions of the Jacobian.

# <span id="page-126-0"></span>Convenience form uses Plex defaults:

SNESC reate (PETSC\_COMM\_WORLD, &snes ); SNESSetDM(snes, dm); SNESSetFromOptions ( snes ) ; DMC reate Global Vector (dm, &u); SNESSolve (snes, PETSC NULL, u);

DMPlexSetSNESLocalFEM (dm, & user, & user, & user);

## This also handles Dirichlet boundary conditions.

# <span id="page-127-0"></span>The DM also handles storage:

```
CreateMesh (PETSC_COMM_WORLD, &user , &dm ) ;
DMC reateLocalVector (dm, &lu);
DMC reateGlobalVector (dm, &u);
DMCreateMatrix (dm, 8J);
```
- DM can create local and global vectors
- Matrices are correctly preallocated
- Easy supported for discretization

# <span id="page-128-0"></span>**Outline**

## [PETSc Integration](#page-77-0)

- **•** [Initial Operations](#page-78-0)
- **[Vector Algebra](#page-85-0)**
- [Matrix Algebra](#page-102-0)  $\bullet$
- [Algebraic Solvers](#page-111-0)  $\bullet$

## **• [Debugging PETSc](#page-128-0)**

- [Profiling PETSc](#page-133-0)  $\bullet$
- [Data Layout and Traversal](#page-147-0)  $\bullet$

4 0 3

化三苯

 $299$ 

# <span id="page-129-0"></span>Correctness Debugging

- Automatic generation of tracebacks
- Detecting memory corruption and leaks
- Optional user-defined error handlers

## <span id="page-130-0"></span>Interacting with the Debugger

## • Launch the debugger

- $\bullet$  -start in debugger [gdb,dbx,noxterm]
- -on\_error\_attach\_debugger [gdb,dbx,noxterm]

#### • Attach the debugger only to some parallel processes

-debugger\_nodes 0,1

#### • Set the display (often necessary on a cluster)

-display khan.mcs.anl.gov:0.0

# <span id="page-131-0"></span>Debugging Tips

- Put a breakpoint in PetscError() to catch errors as they occur
- **PETSc tracks memory overwrites at both ends of arrays** 
	- The CHKMEMQ macro causes a check of all allocated memory
	- Track memory overwrites by bracketing them with CHKMEMQ
- PETSc checks for leaked memory
	- Use PetscMalloc() and PetscFree() for all allocation
	- Print unfreed memory on PetscFinalize () with -malloc\_dump
- Simply the best tool today is valgrind
	- It checks memory access, cache performance, memory usage, etc.

- <http://www.valgrind.org>
- Need --trace-children=yes when running under MPI

<span id="page-132-0"></span>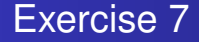

# Use the debugger to find a SEGV Locate a memory overwrite using CHKMEMQ.

## **•** Get the example

- hg clone -r1 http://petsc.cs.iit.edu/petsc/SimpleTutorial
- $\bullet$  Build the example  $_{\text{make}}$

## • Run it and watch the fireworks

- mpiexec -n 2 ./bin/ex5 -use\_coords
- Run it under the debugger and correct the error
	- mpiexec -n 2 ./bin/ex5 -use\_coords -start\_in\_debugger
	- $\bullet$  hg update -r2
- Build it and run again smoothly

# <span id="page-133-0"></span>**Outline**

## [PETSc Integration](#page-77-0)

- **•** [Initial Operations](#page-78-0)
- **[Vector Algebra](#page-85-0)**
- [Matrix Algebra](#page-102-0)  $\bullet$
- [Algebraic Solvers](#page-111-0)  $\bullet$
- [Debugging PETSc](#page-128-0)  $\bullet$
- **[Profiling PETSc](#page-133-0)**
- [Data Layout and Traversal](#page-147-0)  $\bullet$

4 0 8

34. 三

Ξ

つへへ

∍

# <span id="page-134-0"></span>Performance Debugging

## • PETSc has integrated profiling

- Option  $-\log_\text{view}$  prints a report on PetscFinalize()
- PETSc allows user-defined events
	- Events report time, calls, flops, communication, etc.
	- Memory usage is tracked by object
- Profiling is separated into stages
	- Event statistics are aggregated by stage

つひひ

# <span id="page-135-0"></span>Using Stages and Events

- Use PetscLogStageRegister() to create a new stage
	- Stages are identifier by an integer handle
- Use PetscLogStagePush/Pop() to manage stages
	- Stages may be nested, but will not aggregate in a nested fashion
- Use PetscLogEventRegister() to create a new stage
	- **Events also have an associated class**
- Use PetscLogEventBegin/End() to manage events
	- Events may also be nested and will aggregate in a nested fashion

 $\Omega$ 

• Can use PetscLogFlops() to log user flops

#### <span id="page-136-0"></span>Adding A Logging Stage C

#### int stageNum;

```
PetscLogStageRegister (& stageNum, "name");
PetscLogStagePush ( stageNum ) ;
```

```
/* Code to Monitor */
```
PetscLogStagePop ( ) ;

メロトメ 御 トメ 君 トメ 君 ト

重

 $299$ 

[PETSc Integration](#page-137-0) [Profiling PETSc](#page-137-0)

### <span id="page-137-0"></span>Adding A Logging Stage Python

with PETSc. LogStage ('Fluid Stage') as fluid Stage: # All operations will be aggregated in fluid Stage  $fluid$ . solve $()$ 

K ロ ⊁ K 倒 ≯ K 君 ⊁ K 君 ⊁

重

 $299$ 

#### <span id="page-138-0"></span>Adding A Logging Event C

static int USER\_EVENT;

```
PetscLogEventRegister (&USER_EVENT, "name", CLS_ID);
PetscLogEventBegin (USER_EVENT, 0, 0, 0, 0);
```
/\* Code to Monitor \*/

PetscLogFlops ( user event flops ); PetscLogEventEnd (USER\_EVENT, 0, 0, 0, 0);

K ロ ⊁ K 倒 ≯ K 君 ⊁ K 君 ⊁

 $298$ 

э.

[PETSc Integration](#page-139-0) [Profiling PETSc](#page-139-0)

## <span id="page-139-0"></span>Adding A Logging Event Python

```
with PETSc. logEvent ('Reconstruction') as recEvent:
 # All operations are timed in recEvent
  reconstruct (sol)
 # Flops are logged to recEvent
 PETSc. Log. logFlops (user event flops)
```
K ロ ⊁ K 倒 ≯ K 君 ⊁ K 君 ⊁

∍

 $298$ 

# <span id="page-140-0"></span>Adding A Logging Class

static int CLASS ID;

PetscLogClassRegister(&CLASS\_ID, "name");

- Class ID identifies a class uniquely
- Must initialize before creating any objects of this type

4 0 8

 $290$ 

## <span id="page-141-0"></span>**Matrix Memory Preallocation**

- PETSc sparse matrices are dynamic data structures
	- can add additional nonzeros freely
- Dynamically adding many nonzeros
	- requires additional memory allocations
	- requires copies
	- can kill performance
- Memory preallocation provides
	- the freedom of dynamic data structures
	- good performance
- Easiest solution is to replicate the assembly code
	- Remove computation, but preserve the indexing code
	- Store set of columns for each row
- Call preallocation rourines for all datatypes
	- MatSeqAIJSetPreallocation()
	- MatMPIAIJSetPreallocation()
	- Only the relevant data will be used

#### <span id="page-142-0"></span>Matrix Memory Preallocation Sequential Sparse Matrices

MatSeqAIJPreallocation(MatA, int nz, int nnz[])

nz: expected number of nonzeros in any row

nnz(i): expected number of nonzeros in row i

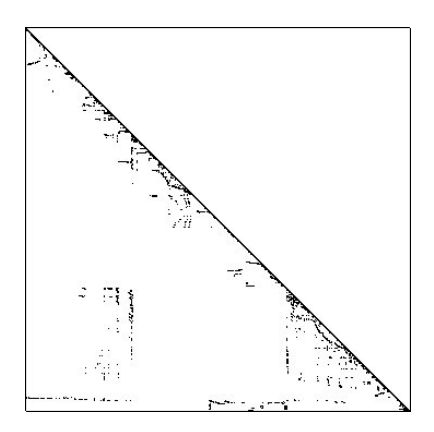

## <span id="page-143-0"></span>Matrix Memory Preallocation ParallelSparseMatrix

- Each process locally owns a submatrix of contiguous global rows
- Each submatrix consists of diagonal and off-diagonal parts

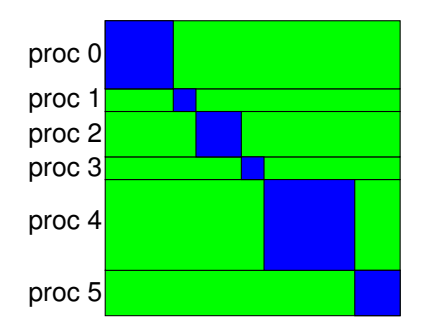

diagonal blocks

**CON** 

 $\Omega$ 

offdiagonal blocks

MatGetOwnershipRange(MatA,int ∗start,int ∗end) start: first locally owned row of global matrix end-1: last locally owned row of global matrix

Matt (ANL) [PETSc](#page-0-0) ECP 108 / 155
#### <span id="page-144-0"></span>Matrix Memory Preallocation Parallel Sparse Matrices

MatMPIAIJPreallocation(MatA, int dnz, int dnnz[], int onz, int onnz[])

dnz: expected number of nonzeros in any row in the diagonal block

 $n(z)$ : expected number of nonzeros in row i in the diagonal block

onz: expected number of nonzeros in any row in the offdiagonal portion

 $n(z)$ : expected number of nonzeros in row i in the offdiagonal portion

#### <span id="page-145-0"></span>Matrix Memory Preallocation Verifying Preallocation

- $\bullet$  Use runtime option  $\mathsf{C}$ <sub>1nfo</sub>
- Output:

```
[proc #] Matrix size: %d X %d; storage space:
%d unneeded, %d used
[proc #] Number of mallocs during MatSetValues( )
is %d
```

```
[merlin] mpirun ex2 -log info
[0]MatAssemblyEnd_SeqAIJ:Matrix size: 56 X 56; storage space:
\overline{101} 310 unneeded, 250 used
[0] MatAssemblyEnd SeqAIJ: Number of mallocs during MatSetValues() is 0
[0] MatAssemblyEnd SeqAIJ: Most nonzeros in any row is 5
[0] Mat AIJ CheckInode: Found 56 nodes out of 56 rows. Not using Inode routine
[0]Mat AIJ CheckInode: Found 56 nodes out of 56 rows. Not using Inode routine
Norm of error 0.000156044 iterations 6
[0] PetscFinalize: PETSc successfully ended!
```
K □ ▶ K @ ▶ K 로 ▶ K 로 ▶ \_ 로 \_ K 9 Q @

#### <span id="page-146-0"></span>Exercise 8

## Return to Execise 7 and add more profiling.

- Update to the next revision
	- $\bullet$  hg update  $-r3$
- Build, run, and look at the profiling report
	- **O** make ex5
	- ./bin/ex5 -use coords -log\_summary
- Add a new stage for setup
- Add a new event for FormInitialGuess() and log the flops
- Build it again and look at the profiling report

### <span id="page-147-0"></span>**Outline**

#### [PETSc Integration](#page-77-0)

- **•** [Initial Operations](#page-78-0)
- **[Vector Algebra](#page-85-0)**
- [Matrix Algebra](#page-102-0)  $\bullet$
- [Algebraic Solvers](#page-111-0)  $\bullet$
- [Debugging PETSc](#page-128-0)  $\bullet$
- [Profiling PETSc](#page-133-0)  $\bullet$
- [Data Layout and Traversal](#page-147-0)

4 0 1

つへへ

∍

# <span id="page-148-0"></span>PETSc includes several tools for parallel data layout and traversal:

# **PetscSection**

Data layout

# **PetscSF**

Sharing and communication

# **DM**

Topology and traversal

## <span id="page-149-0"></span>**PetscSection** defines a data layout

- maps  $p \rightarrow ($  *off*, *off* + 1, ..., *off* + *dof*)
- where *p* ∈ [*pStart*, *pEnd*), called the *chart*
- ranges can be divided into parts, called *fields*
- **•** prefix sums calculated automatically on setup

## <span id="page-150-0"></span>**PetscSection** defines a data layout

- PetscSectionGetOffset(), PetscSectionGetDof()
- where *p* ∈ [*pStart*, *pEnd*), called the *chart*
- ranges can be divided into parts, called *fields*
- **•** prefix sums calculated automatically on setup

## <span id="page-151-0"></span>**PetscSection** defines a data layout

- maps  $p \rightarrow ($  *off*, *off* + 1, ..., *off* + *dof*)
- where *p* ∈ [*pStart*, *pEnd*), called the *chart*
- ranges can be divided into parts, called *fields*
- **•** prefix sums calculated automatically on setup

## <span id="page-152-0"></span>**PetscSection** defines a data layout

- maps  $p \rightarrow ($  *off*, *off* + 1, ..., *off* + *dof*)
- PetscSectionGetChart()
- ranges can be divided into parts, called *fields*
- **•** prefix sums calculated automatically on setup

## <span id="page-153-0"></span>**PetscSection** defines a data layout

- maps  $p \rightarrow ($  *off*, *off* + 1, ..., *off* + *dof*)
- where *p* ∈ [*pStart*, *pEnd*), called the *chart*
- ranges can be divided into parts, called *fields*
- **•** prefix sums calculated automatically on setup

## <span id="page-154-0"></span>**PetscSection** defines a data layout

- maps  $p \rightarrow ($  *off*, *off* + 1, ..., *off* + *dof*)
- where *p* ∈ [*pStart*, *pEnd*), called the *chart*
- PetscSectionGetFieldOffset(), PetscSectionGetFieldDof()
- **•** prefix sums calculated automatically on setup

## <span id="page-155-0"></span>**PetscSection** defines a data layout

- maps  $p \rightarrow ($  *off*, *off* + 1, ..., *off* + *dof*)
- where *p* ∈ [*pStart*, *pEnd*), called the *chart*
- ranges can be divided into parts, called *fields*
- **•** prefix sums calculated automatically on setup

## <span id="page-156-0"></span>**PetscSection** defines a data layout

- maps  $p \rightarrow ($  *off*, *off* + 1, ..., *off* + *dof*)
- where *p* ∈ [*pStart*, *pEnd*), called the *chart*
- ranges can be divided into parts, called *fields*
- PetscSectionSetUp() 0

<span id="page-157-0"></span>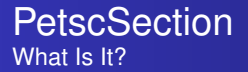

## **PetscSection** maps *point* −→ (*size*, *offset*)

- If points are *processes*, it is **PetscLayout**
	- Could also be used for multicore layout
- Boundary conditions are just another **PetscSection**
	- Map points to number of constrained dofs
	- Offsets into integer array of constrained local dofs
- Fields are just another **PetscSection**
	- Map points to number of field dofs
	- Offsets into array with all fields

#### <span id="page-158-0"></span>**PetscSection** Why Use It?

## Decouples Mesh From Discretization

- Mesh does not need to know how dofs are generated, just how many are attached to each point.
- It does not matter whether you use FD, FVM, FEM, etc.

## Decouples Mesh from Solver

- Solver gets the data layout and partitioning from **Vec** and **Mat**, nothing else from the mesh.
- Solver gets restriction/interpolation matrices from **DM**.

## Decouples Discretization from Solver

• Solver gets the field division and blocking from Section

#### <span id="page-159-0"></span>**PetscSection** How do I use it?

## **PetscSection** can be used to segment data

- Use **Vec** and **IS** to store data
- Use point *p* instead of index *i*
- Maps to a set of values instead of just one

#### We provide a convenience method for extraction

```
VecGetValuesSection(Vec v, PetscSection s, PetscInt p, PetscScalar **a);
```
#### which works in an analogous way to

```
MatSetValuesStencil(Mat A, PetscInt nr, const MatStencil rs[],
                    PetscInt nc, const MatStencil cs[],
                    const PetscScalar v[], InsertMode m);
```
#### <span id="page-160-0"></span>**PetscSection** How do I use it?

## **PetscSection** can be used to segment data

- Use **Vec** and **IS** to store data
- Use point *p* instead of index *i*
- Maps to a set of values instead of just one

#### We can get the layout of coordinates over the mesh

DMPlexGetCoordinateSection(**DM** dm, **PetscSection** \*s);

#### where the data is stored in a **Vec**

DMGetCoordinates(**DM** dm, **Vec** \*coords);

## <span id="page-161-0"></span>**PetscSection** can be used to segment data

- Use **Vec** and **IS** to store data
- Use point *p* instead of index *i*
- Maps to a set of values instead of just one

We can retrieve FEM data from vector without complicated indexing,

```
DMPlexVecGetClosure(DM dm, PetscSection s, Vec v,
                    PetscInt cell, PetscInt *, PetscScalar *a[]);
```
and the same thing works for matrices

DMPlexMatSetClosure(**DM** dm, **PetscSection** rs, **PetscSection** cs, **Mat** A, **PetscInt** p, **const PetscScalar** v[], **InsertMode** m);

#### <span id="page-162-0"></span>**PetscSection** How Do I Build One?

## High Level Interface

```
DMPlexCreateSection(
    DM dm, PetscInt dim, PetscInt numFields,
     PetscInt numComp[], PetscInt numDof[],
   PetscInt numBC, PetscInt bcField[], IS bcPoints[],
   PetscSection *section);
```
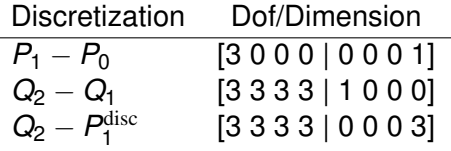

 $\Omega$ 

4 ロ ト ィ *同* ト

. . . . . .

#### <span id="page-163-0"></span>**PetscSection** How Do I Build One?

## Low Level Interface

```
PetscSectionCreate(PETSC_COMM_WORLD, &s);
PetscSectionSetNumFields(s, 2);
PetscSectionSetFieldComponents(s, 0, 3);
PetscSectionSetFieldComponents(s, 1, 1);
PetscSectionSetChart(s, cStart, vEnd);
for(PetscInt v = vStart; v < vEnd; ++v) {
 PetscSectionSetDof(s, v, 3);
 PetscSectionSetFieldDof(s, v, 0, 3);
}
for(PetscInt c = cStart; c < cEnd; ++c) {
 PetscSectionSetDof(s, c, 1);
 PetscSectionSetFieldDof(s, c, 1, 1);
}
PetscSectionSetUp(s);
```
 $298$ 

э.

4 ロ ト 4 何 ト 4 ヨ ト 4 ヨ ト -

# <span id="page-164-0"></span>**PetscSF** encodes a *star forest*:

- one-way communication pattern
- arbitrary datatype or struct
- message and one-sided implementations
- automatically builds two-sided info

## <span id="page-165-0"></span>We use **PetscSF** to describe shared points

Composing a point **PetscSF** and **PetscSection**, we can build

- a global section
- a **PetscSF** for shared dofs

This *composability* means we can build hierarchies of sections and pieces of sections.

## <span id="page-166-0"></span>We use **PetscSF** to describe shared points

#### Composing a point **PetscSF** and **PetscSection**, we can build

PetscSectionCreateGlobalSection()

a **PetscSF** for shared dofs

This *composability* means we can build hierarchies of sections and pieces of sections.

## <span id="page-167-0"></span>We use **PetscSF** to describe shared points

Composing a point **PetscSF** and **PetscSection**, we can build

- a global section
- a **PetscSF** for shared dofs

This *composability* means we can build hierarchies of sections and pieces of sections.

## <span id="page-168-0"></span>We use **PetscSF** to describe shared points

Composing a point **PetscSF** and **PetscSection**, we can build

- a global section
- PetscSFCreateSectionSF()

This *composability* means we can build hierarchies of sections and pieces of sections.

#### <span id="page-169-0"></span>Communication Automation

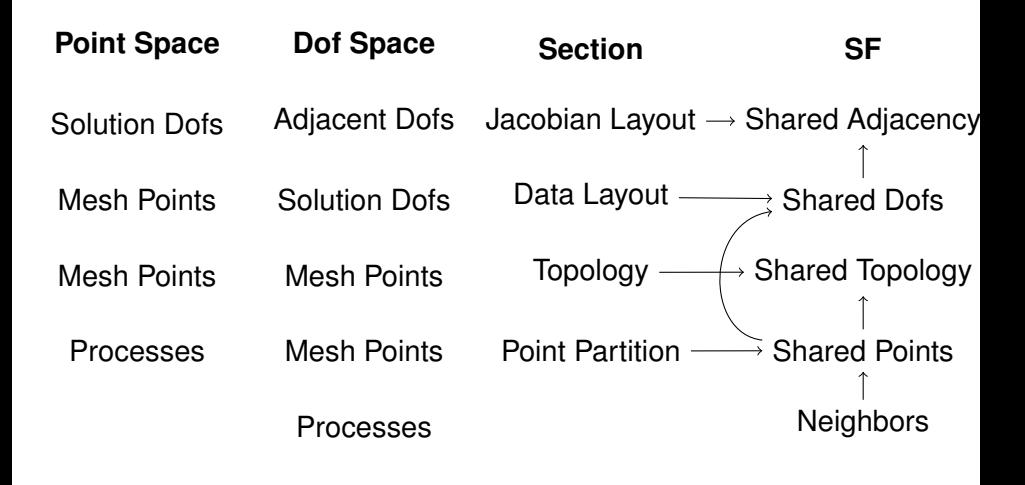

## <span id="page-170-0"></span>The **DM** encodes point topology for traversal

#### **DMDA**

Cartesian grids, collocated layout

#### **DMStag**

Staggered grids, Section layout

#### **DMPlex**

Arbitrary topology, Section layout

#### **DMForest**

Adaptive octree, Section layout

#### **DMNetwork**

Graph topology, Section layout

#### **DMSwarm**

Particles, struct/particle layout

Matt (ANL) [PETSc](#page-0-0) ECP 121 / 155

4 0 8

 $\Omega$ 

э

## <span id="page-171-0"></span>**Outline**

- **[Getting Started with PETSc](#page-12-0)**
- **[PETSc Integration](#page-77-0)**

#### 3 [Advanced Solvers](#page-171-0)

- **•** [Fieldsplit](#page-172-0)
- **•** [Multigrid](#page-208-0)
- [Nonlinear Preconditioning](#page-230-0)

#### **[More Stuff](#page-258-0)**

4 0 1

#### <span id="page-172-0"></span>**Outline**

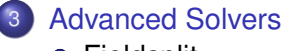

- **•** [Fieldsplit](#page-172-0)
- [Multigrid](#page-208-0)  $\bullet$

[Nonlinear Preconditioning](#page-230-0)  $\bullet$ 

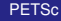

4日下  $\leftarrow$   $\leftarrow$   $\leftarrow$ 

-4 B +  $\left\langle \cdot \right\rangle$ ∍

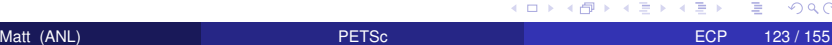

 $299$ 

## <span id="page-173-0"></span>FieldSplit Preconditioner

## Analysis

- Use **IS**es to define fields
- Decouples **PC** from problem definition

## • Synthesis

- Additive, Multiplicative, Schur
- **Commutes with Multigrid**

## <span id="page-174-0"></span>FieldSplit Customization

- **•** Analysis
	- -pc\_fieldsplit\_<split num>\_fields 2,1,5
	- -pc\_fieldsplit\_detect\_saddle\_point

#### • Synthesis

- -pc\_fieldsplit\_type <additive, multiplicative, schur>
- -pc\_fieldsplit\_diag\_use\_amat -pc\_fieldsplit\_off\_diag\_use\_amat Use diagonal blocks of operator to build PC

#### • Schur complements

- -pc\_fieldsplit\_schur\_precondition <user,a11,full,self,selfp> How to build preconditioner for *S*
- ٠

-pc\_fieldsplit\_schur\_factorization\_type <diag,lower,upper,full> Which off-diagonal parts of the block factorization to use

イタト イミト イミトー

GB 1  $\Omega$ 

#### <span id="page-175-0"></span>[ex62:](http://www.mcs.anl.gov/petsc/petsc-as/snapshots/petsc-dev/src/snes/examples/tutorials/ex62.c.html)  $P_2/P_1$  Stokes Problem on Unstructured Mesh

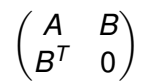

Matt (ANL) [PETSc](#page-0-0) ECP 126 / 155

4 D.K.

つへへ

#### <span id="page-176-0"></span>[ex62:](http://www.mcs.anl.gov/petsc/petsc-as/snapshots/petsc-dev/src/snes/examples/tutorials/ex62.c.html)  $P_2/P_1$  Stokes Problem on Unstructured Mesh

#### Block-Jacobi (Exact), Cohouet & Chabard, [IJNMF,](http://onlinelibrary.wiley.com/doi/10.1002/fld.1650080802/full) 1988.

```
-ksp_type gmres -pc_type fieldsplit -pc_fieldsplit_type additive
-fieldsplit_velocity_ksp_type preonly -fieldsplit_velocity_pc_type lu
-fieldsplit pressure ksp_type preonly -fieldsplit_pressure_pc_type_jacobi
```

$$
\begin{pmatrix} A & 0 \\ 0 & I \end{pmatrix}
$$

Matt (ANL) [PETSc](#page-0-0) ECP 126 / 155

K ロ ▶ K 御 ▶ K 君 ▶ K 君 ▶ ...

ヨー  $298$ 

#### <span id="page-177-0"></span>[ex62:](http://www.mcs.anl.gov/petsc/petsc-as/snapshots/petsc-dev/src/snes/examples/tutorials/ex62.c.html)  $P_2/P_1$  Stokes Problem on Unstructured Mesh

#### Block-Jacobi (Inexact), Cohouet & Chabard, [IJNMF,](http://onlinelibrary.wiley.com/doi/10.1002/fld.1650080802/full) 1988.

```
-ksp_type fgmres -pc_type fieldsplit -pc_fieldsplit_type additive
-fieldsplit_velocity_ksp_type preonly -fieldsplit_velocity_pc_type gamg
-fieldsplit_pressure_ksp_type preonly -fieldsplit_pressure_pc_type jacobi
```

$$
\begin{pmatrix} \hat{A} & 0 \\ 0 & I \end{pmatrix}
$$

Matt (ANL) [PETSc](#page-0-0) ECP 126 / 155

イロト イ押ト イヨト イヨトー

ヨー  $\Omega$ 

# <span id="page-178-0"></span>[ex62:](http://www.mcs.anl.gov/petsc/petsc-as/snapshots/petsc-dev/src/snes/examples/tutorials/ex62.c.html)  $P_2/P_1$  Stokes Problem on Unstructured Mesh

#### Gauss-Seidel (Inexact), Elman, [DTIC,](http://oai.dtic.mil/oai/oai?verb=getRecord&metadataPrefix=html&identifier=ADA598913) 1994.

-ksp\_type fgmres -pc\_type fieldsplit -pc\_fieldsplit\_type multiplicative -fieldsplit\_velocity\_ksp\_type preonly -fieldsplit\_velocity\_pc\_type gamg -fieldsplit pressure ksp\_type preonly -fieldsplit\_pressure\_pc\_type\_jacobi

$$
\begin{pmatrix} \hat{A} & B \\ 0 & I \end{pmatrix}
$$

Matt (ANL) [PETSc](#page-0-0) ECP 126 / 155

K ロ ▶ K 御 ▶ K 君 ▶ K 君 ▶ ...

B.  $298$ 

## <span id="page-179-0"></span>[ex62:](http://www.mcs.anl.gov/petsc/petsc-as/snapshots/petsc-dev/src/snes/examples/tutorials/ex62.c.html)  $P_2/P_1$  Stokes Problem on Unstructured Mesh

#### Gauss-Seidel (Inexact), Elman, [DTIC,](http://oai.dtic.mil/oai/oai?verb=getRecord&metadataPrefix=html&identifier=ADA598913) 1994.

```
-ksp_type fgmres -pc_type fieldsplit -pc_fieldsplit_type multiplicative
-pc_fieldsplit_0_fields 1 -pc_fieldsplit_1_fields 0
-fieldsplit velocity ksp_type preonly -fieldsplit velocity pc_type gamg
-fieldsplit_pressure_ksp_type preonly -fieldsplit_pressure_pc_type jacobi
```

$$
\begin{pmatrix} I & B^T \\ 0 & \hat{A} \end{pmatrix}
$$

イロト イ押ト イヨト イヨトー

ミー  $298$
#### <span id="page-180-0"></span>[ex62:](http://www.mcs.anl.gov/petsc/petsc-as/snapshots/petsc-dev/src/snes/examples/tutorials/ex62.c.html)  $P_2/P_1$  Stokes Problem on Unstructured Mesh

#### Diagonal Schur Complement, Olshanskii, et.al., [Numer. Math.,](http://link.springer.com/article/10.1007/s00211-006-0031-4) 2006.

```
-ksp_type fgmres -pc_type fieldsplit -pc_fieldsplit_type schur
-pc_fieldsplit_schur_factorization_type diag
-fieldsplit velocity ksp_type preonly -fieldsplit velocity pc_type gamg
-fieldsplit_pressure_ksp_type minres -fieldsplit_pressure_pc_type none
```

$$
\begin{pmatrix} \hat{A} & 0 \\ 0 & -\hat{S} \end{pmatrix}
$$

#### <span id="page-181-0"></span>[ex62:](http://www.mcs.anl.gov/petsc/petsc-as/snapshots/petsc-dev/src/snes/examples/tutorials/ex62.c.html)  $P_2/P_1$  Stokes Problem on Unstructured Mesh

#### Lower Schur Complement, May and Moresi, [PEPI,](http://www.sciencedirect.com/science/article/pii/S003192010800191X) 2008.

```
-ksp type fgmres -pc_type fieldsplit -pc_fieldsplit_type schur
-pc_fieldsplit_schur_factorization_type lower
-fieldsplit_velocity_ksp_type preonly -fieldsplit_velocity_pc_type gamg
-fieldsplit pressure ksp_type_minres -fieldsplit_pressure_pc_type_none
```
 $\hat{A}$  0  $B^{\mathcal{T}}$   $\hat{S}$  $\setminus$ 

 $\Omega$ 

э.

イロト イ押ト イヨト イヨトー

#### <span id="page-182-0"></span>[ex62:](http://www.mcs.anl.gov/petsc/petsc-as/snapshots/petsc-dev/src/snes/examples/tutorials/ex62.c.html)  $P_2/P_1$  Stokes Problem on Unstructured Mesh

#### Upper Schur Complement, May and Moresi, [PEPI,](http://www.sciencedirect.com/science/article/pii/S003192010800191X) 2008.

```
-ksp_type fgmres -pc_type fieldsplit -pc_fieldsplit_type schur
-pc_fieldsplit_schur_factorization_type upper
-fieldsplit velocity ksp_type preonly -fieldsplit velocity pc_type gamg
-fieldsplit pressure ksp_type_minres -fieldsplit_pressure_pc_type_none
```

$$
\begin{pmatrix} \hat{A} & B \\ & \hat{S} \end{pmatrix}
$$

イロト イ押ト イヨト イヨトー

ヨー  $\Omega$ 

### <span id="page-183-0"></span>[ex62:](http://www.mcs.anl.gov/petsc/petsc-as/snapshots/petsc-dev/src/snes/examples/tutorials/ex62.c.html)  $P_2/P_1$  Stokes Problem on Unstructured Mesh

#### Uzawa Iteration, Uzawa, 1958

```
-ksp_type fgmres -pc_type fieldsplit -pc_fieldsplit_type schur
-pc_fieldsplit_schur_factorization_type upper
 -fieldsplit velocity ksp type preonly -fieldsplit velocity pc type lu
-fieldsplit_pressure_ksp_type richardson -fieldsplit_pressure_pc_type jac
-fieldsplit_pressure_ksp_max_it 1
```
 *A B S*ˆ λ

イロト イ押ト イヨト イヨトー

÷.

 $298$ 

# <span id="page-184-0"></span>[ex62:](http://www.mcs.anl.gov/petsc/petsc-as/snapshots/petsc-dev/src/snes/examples/tutorials/ex62.c.html)  $P_2/P_1$  Stokes Problem on Unstructured Mesh

#### Full Schur Complement, Schur, 1905.

```
-ksp_type fgmres -pc_type fieldsplit -pc_fieldsplit_type schur
-pc_fieldsplit_schur_factorization_type full
-fieldsplit velocity ksp_type preonly -fieldsplit velocity pc_type lu
-fieldsplit_pressure_ksp_rtol 1e-10 -fieldsplit_pressure_pc_type jacobi
```

$$
\begin{pmatrix} I & 0 \ B^T A^{-1} & I \end{pmatrix} \begin{pmatrix} A & 0 \ 0 & S \end{pmatrix} \begin{pmatrix} I & A^{-1}B \ 0 & I \end{pmatrix}
$$

イロト イ押ト イヨト イヨトー

# <span id="page-185-0"></span>[ex62:](http://www.mcs.anl.gov/petsc/petsc-as/snapshots/petsc-dev/src/snes/examples/tutorials/ex62.c.html)  $P_2/P_1$  Stokes Problem on Unstructured Mesh

#### SIMPLE, Patankar and Spalding, [IJHMT,](http://www.sciencedirect.com/science/article/pii/0017931072900543) 1972.

```
-ksp_type fgmres -pc_type fieldsplit -pc_fieldsplit_type schur
-pc_fieldsplit_schur_factorization_type full
 -fieldsplit velocity ksp type preonly -fieldsplit velocity pc type lu
 -fieldsplit_pressure_ksp_rtol 1e-10 -fieldsplit_pressure_pc_type jacobi
-fieldsplit_pressure_inner_ksp_type preonly
  -fieldsplit pressure inner pc type jacobi
 -fieldsplit_pressure_upper_ksp_type preonly
  -fieldsplit_pressure_upper_pc_type jacobi
```

$$
\begin{pmatrix} I & 0 \\ B^T A^{-1} & I \end{pmatrix} \begin{pmatrix} A & 0 \\ 0 & B^T D_A^{-1} B \end{pmatrix} \begin{pmatrix} I & D_A^{-1} B \\ 0 & I \end{pmatrix}
$$

 $298$ 

K ロ ▶ K 個 ▶ K 重 ▶ K 重 ▶ …

#### <span id="page-186-0"></span>[ex62:](http://www.mcs.anl.gov/petsc/petsc-as/snapshots/petsc-dev/src/snes/examples/tutorials/ex62.c.html)  $P_2/P_1$  Stokes Problem on Unstructured Mesh

#### Least-Squares Commutator, Kay, Loghin and Wathen, [SISC,](http://epubs.siam.org/doi/abs/10.1137/S106482759935808X) 2002.

-ksp\_type fgmres -pc\_type fieldsplit -pc\_fieldsplit\_type schur -pc\_fieldsplit\_schur\_factorization\_type full -pc fieldsplit schur precondition self -fieldsplit\_velocity\_ksp\_type gmres -fieldsplit\_velocity\_pc\_type lu -fieldsplit\_pressure\_ksp\_rtol 1e-5 -fieldsplit\_pressure\_pc\_type lsc

$$
\begin{pmatrix} I & 0 \\ B^T A^{-1} & I \end{pmatrix} \begin{pmatrix} A & 0 \\ 0 & \hat{S}_{\rm LSC} \end{pmatrix} \begin{pmatrix} I & A^{-1} B \\ 0 & I \end{pmatrix}
$$

 $\Omega$ 

<span id="page-187-0"></span>[ex31:](http://www.mcs.anl.gov/petsc/petsc-as/snapshots/petsc-dev/src/snes/examples/tutorials/ex31.c.html)  $P_2/P_1$  Stokes Problem with Temperature on Unstructured Mesh Additive Schwarz + Full Schur Complement, Elman, Howle, Shadid, Shuttleworth, and Tuminaro, [SISC,](http://epubs.siam.org/doi/abs/10.1137/040608817) 2006.

```
-ksp_type famres -pc_type fieldsplit_-pc_fieldsplit_type additive
-pc_fieldsplit_0_fields 0,1 -pc_fieldsplit_1_fields 2
-fieldsplit_0_ksp_type fgmres -fieldsplit_0_pc_type fieldsplit
-fieldsplit_0_pc_fieldsplit_type schur
-fieldsplit_0_pc_fieldsplit_schur_factorization_type full
   -fieldsplit 0 fieldsplit velocity ksp type preonly
   -fieldsplit_0_fieldsplit_velocity_pc_type lu
   -fieldsplit_0_fieldsplit_pressure_ksp_rtol 1e-10
   -fieldsplit 0 fieldsplit pressure pc type jacobi
 -fieldsplit_temperature_ksp_type preonly
 -fieldsplit_temperature_pc_type lu
              \sqrt{ } 
Aˆ 0
                                      ! 
I A−1B
                                                          \setminus
I 0
                                                    0 (
                                 0 Sˆ
                  B<sup>T</sup>A<sup>−1</sup> I
                                          0 I
              \overline{\phantom{a}}\Big\}0 LT
                                                        おす者 おす者 わく
                                                                     \equiv 990
```
<span id="page-188-0"></span>[ex31:](http://www.mcs.anl.gov/petsc/petsc-as/snapshots/petsc-dev/src/snes/examples/tutorials/ex31.c.html)  $P_2/P_1$  Stokes Problem with Temperature on Unstructured Mesh Upper Schur Comp. + Full Schur Comp. + Least-Squares Comm.

-ksp\_type fgmres -pc\_type fieldsplit -pc\_fieldsplit\_type schur -pc\_fieldsplit\_0\_fields 0,1 -pc\_fieldsplit\_1\_fields 2 -pc\_fieldsplit\_schur\_factorization\_type upper -fieldsplit\_0\_ksp\_type fgmres -fieldsplit\_0\_pc\_type fieldsplit -fieldsplit\_0\_pc\_fieldsplit\_type schur -fieldsplit\_0\_pc\_fieldsplit\_schur\_factorization\_type full -fieldsplit\_0\_fieldsplit\_velocity\_ksp\_type preonly -fieldsplit\_0\_fieldsplit\_velocity\_pc\_type lu -fieldsplit\_0\_fieldsplit\_pressure\_ksp\_rtol 1e-10 -fieldsplit\_0\_fieldsplit\_pressure\_pc\_type jacobi -fieldsplit\_temperature\_ksp\_type gmres -fieldsplit\_temperature\_pc\_type lsc

$$
\begin{pmatrix}\nI & 0 \\
B^T A^{-1} & I\n\end{pmatrix}\n\begin{pmatrix}\n\hat{A} & 0 \\
0 & \hat{S}\n\end{pmatrix}\n\begin{pmatrix}\nI & A^{-1}B \\
0 & I\n\end{pmatrix} \quad G \\
0\n\end{pmatrix}
$$

# <span id="page-189-0"></span>Jacobi

#### $ex62$

```
-run type full -bc type dirichlet -show solution 0
-refinement limit 0.00625 -interpolate 1
-vel petscspace order 2 -pres petscspace order 1
-snes monitor short -snes converged reason
  -snes_view
-ksp gmres restart 100 -ksp rtol 1.0e-9
  -ksp_monitor_short
-pc_type jacobi
```
イロトメ 倒 トメ きょくきょう きっ

# <span id="page-190-0"></span>Block diagonal

 $ex62$ 

-run type full -bc type dirichlet -show solution 0 -refinement limit 0.00625 -interpolate 1 -vel\_petscspace\_order 2 -pres\_petscspace\_order 1 -snes monitor short -snes converged reason -snes\_view -ksp\_type fgmres -ksp\_gmres\_restart 100 -ksp\_rtol 1.0e-9 -ksp\_monitor\_short -pc type fieldsplit -pc fieldsplit type additive -fieldsplit velocity pc type lu -fieldsplit\_pressure\_pc\_type jacobi

 $\Omega$ 

イロトメ 倒 トメ きょくきょう きっ

<span id="page-191-0"></span>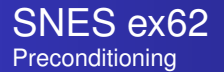

# Block triangular

 $ex62$ 

-run type full -bc type dirichlet -show solution 0 -refinement limit 0.00625 -interpolate 1 -vel\_petscspace\_order 2 -pres\_petscspace\_order 1 -snes monitor short -snes converged reason -snes\_view -ksp type fgmres -ksp gmres restart 100 -ksp\_rtol 1.0e-9 -ksp\_monitor\_short -pc type fieldsplit -pc fieldsplit type multiplicative -fieldsplit velocity pc type lu -fieldsplit\_pressure\_pc\_type jacobi

 $\Omega$ 

イロトメ 倒 トメ きょくきょう きっ

# <span id="page-192-0"></span>Diagonal Schur complement

 $ex62$ 

-run type full -bc type dirichlet -show solution 0 -refinement limit 0.00625 -interpolate 1 -vel\_petscspace\_order 2 -pres\_petscspace\_order 1 -snes\_monitor\_short -snes\_converged\_reason -snes\_view -ksp\_type fgmres -ksp\_gmres\_restart 100 -ksp\_rtol 1.0e-9 -ksp\_monitor\_short -pc type fieldsplit -pc fieldsplit type schur -pc fieldsplit schur factorization type diag -fieldsplit velocity ksp\_type gmres -fieldsplit velocity pc type lu -fieldsplit pressure ksp\_rtol 1e-10 -fieldsplit pressure pc type jacobi

 $\Omega$ 

# <span id="page-193-0"></span>Upper triangular Schur complement

 $ex62$ 

-run type full -bc type dirichlet -show solution 0 -refinement limit 0.00625 -interpolate 1 -vel\_petscspace\_order 2 -pres\_petscspace\_order 1 -snes\_monitor\_short -snes\_converged\_reason -snes\_view -ksp\_type fgmres -ksp\_gmres\_restart 100 -ksp\_rtol 1.0e-9 -ksp\_monitor\_short -pc type fieldsplit -pc fieldsplit type schur -pc fieldsplit schur factorization type upper -fieldsplit velocity ksp\_type gmres -fieldsplit velocity pc type lu -fieldsplit pressure ksp\_rtol 1e-10 -fieldsplit pressure pc type jacobi

 $\Omega$ 

# <span id="page-194-0"></span>Lower triangular Schur complement

 $ex62$ 

-run type full -bc type dirichlet -show solution 0 -refinement limit 0.00625 -interpolate 1 -vel\_petscspace\_order 2 -pres\_petscspace\_order 1 -snes\_monitor\_short -snes\_converged\_reason -snes\_view -ksp\_type fgmres -ksp\_gmres\_restart 100 -ksp\_rtol 1.0e-9 -ksp\_monitor\_short -pc type fieldsplit -pc fieldsplit type schur -pc fieldsplit schur factorization type lower -fieldsplit velocity ksp\_type gmres -fieldsplit velocity pc type lu -fieldsplit pressure ksp\_rtol 1e-10 -fieldsplit pressure pc type jacobi

 $\Omega$ 

# <span id="page-195-0"></span>Full Schur complement

#### $ex62$

-run type full -bc type dirichlet -show solution 0 -refinement limit 0.00625 -interpolate 1 -vel\_petscspace\_order 2 -pres\_petscspace\_order 1 -snes\_monitor\_short -snes\_converged\_reason -snes\_view -ksp\_type fgmres -ksp\_gmres\_restart 100 -ksp\_rtol 1.0e-9 -ksp\_monitor\_short -pc type fieldsplit -pc fieldsplit type schur -pc fieldsplit schur factorization type full -fieldsplit velocity ksp\_type gmres -fieldsplit velocity pc type lu -fieldsplit pressure ksp\_rtol 1e-10 -fieldsplit pressure pc type jacobi

 $\Omega$ 

#### <span id="page-196-0"></span>[ex55:](http://www.mcs.anl.gov/petsc/petsc-as/snapshots/petsc-dev/src/snes/examples/tutorials/ex55.c.html) Allen-Cahn problem in 2D

- **o** constant mobility
- **•** triangular elements

#### Geometric multigrid method for saddle point variational inequalities:

./ex55 -ksp\_type famres -pc\_type mg -mg\_levels\_ksp\_type famres -mg\_levels\_pc\_type\_fieldsplit -mg\_levels\_pc\_fieldsplit\_detect\_saddle\_point -mg\_levels\_pc\_fieldsplit\_type schur -da\_grid\_x 65 -da\_grid\_y 65 -mg levels pc fieldsplit factorization type full -mg levels pc fieldsplit schur precondition user -mg\_levels\_fieldsplit\_1\_ksp\_type gmres -mg\_coarse\_ksp\_type preonly -mg levels fieldsplit 1 pc type none -mg coarse pc type svd -mg\_levels\_fieldsplit\_0\_ksp\_type preonly -mg\_levels\_fieldsplit\_0\_pc\_type sor -pc\_mg\_levels 5 -mg\_levels\_fieldsplit\_0\_pc\_sor\_forward -pc\_mg\_galerkin -snes\_vi\_monitor -ksp\_monitor\_true\_residual -snes\_atol 1.e-11 -mg\_levels\_ksp\_monitor -mg\_levels\_fieldsplit\_ksp\_monitor -mg\_levels\_ksp\_max\_it 2 -mg\_levels\_fieldsplit\_ksp\_max\_it 5

K ロ ▶ K 個 ▶ K 로 ▶ K 로 ▶ - 로 - K 9 Q @

### <span id="page-197-0"></span>[ex55:](http://www.mcs.anl.gov/petsc/petsc-as/snapshots/petsc-dev/src/snes/examples/tutorials/ex55.c.html) Allen-Cahn problem in 2D

Run flexible GMRES with 5 levels of multigrid as the preconditioner

Use the Galerkin process to compute the coarse grid operators

Use SVD as the coarse grid saddle point solver

K ロ ⊁ K 倒 ≯ K 君 ⊁ K 君 ⊁

∍

#### <span id="page-198-0"></span>[ex55:](http://www.mcs.anl.gov/petsc/petsc-as/snapshots/petsc-dev/src/snes/examples/tutorials/ex55.c.html) Allen-Cahn problem in 2D

### Run flexible GMRES with 5 levels of multigrid as the preconditioner

./ex55 -ksp\_type fgmres -pc\_type mg -pc mg levels 5  $-da$  grid x 65  $-da$  grid y 65

Use the Galerkin process to compute the coarse grid operators

Use SVD as the coarse grid saddle point solver

 $\Omega$ 

э.

イロト イ押ト イヨト イヨト

#### <span id="page-199-0"></span>[ex55:](http://www.mcs.anl.gov/petsc/petsc-as/snapshots/petsc-dev/src/snes/examples/tutorials/ex55.c.html) Allen-Cahn problem in 2D

#### Run flexible GMRES with 5 levels of multigrid as the preconditioner

```
./ex55 -ksp_type fgmres -pc_type mg -pc mg levels 5
 -da grid x 65 -da grid y 65
```
#### Use the Galerkin process to compute the coarse grid operators

-pc\_mg\_galerkin

Use SVD as the coarse grid saddle point solver

 $\Omega$ 

э.

イロト イ押ト イヨト イヨト

#### <span id="page-200-0"></span>[ex55:](http://www.mcs.anl.gov/petsc/petsc-as/snapshots/petsc-dev/src/snes/examples/tutorials/ex55.c.html) Allen-Cahn problem in 2D

#### Run flexible GMRES with 5 levels of multigrid as the preconditioner

```
./ex55 -ksp_type fgmres -pc_type mg -pc mg levels 5
 -da grid x 65 -da grid y 65
```
#### Use the Galerkin process to compute the coarse grid operators

```
-pc_mg_galerkin
```
#### Use SVD as the coarse grid saddle point solver

```
-mg coarse ksp_type preonly -mg_coarse_pc_type_svd
```
K 御 ⊁ K 君 ⊁ K 君 ⊁

### <span id="page-201-0"></span>[ex55:](http://www.mcs.anl.gov/petsc/petsc-current/src/snes/examples/tutorials/ex55.c.html) Allen-Cahn problem in 2D

#### Smoother: Flexible GMRES (2 iterates) with a Schur complement PC

#### Schur complement solver: GMRES (5 iterates) with no preconditioner

Schur complement action: Use only the lower diagonal part of A00

K ロ K K 御 K K 君 K K 君 K L

÷.  $\Omega$ 

### <span id="page-202-0"></span>[ex55:](http://www.mcs.anl.gov/petsc/petsc-current/src/snes/examples/tutorials/ex55.c.html) Allen-Cahn problem in 2D

### Smoother: Flexible GMRES (2 iterates) with a Schur complement PC

-mg\_levels\_ksp\_type fgmres -mg\_levels\_pc\_fieldsplit\_detect\_saddle\_point -mg\_levels\_ksp\_max\_it 2 -mg\_levels\_pc\_type fieldsplit -mg\_levels\_pc\_fieldsplit\_type\_schur -mg levels pc fieldsplit factorization type full -mg\_levels\_pc\_fieldsplit\_schur\_precondition diag

Schur complement solver: GMRES (5 iterates) with no preconditioner

Schur complement action: Use only the lower diagonal part of A00

イロト 不優 トメ 差 トメ 差 トー

B.  $298$ 

#### <span id="page-203-0"></span>[ex55:](http://www.mcs.anl.gov/petsc/petsc-current/src/snes/examples/tutorials/ex55.c.html) Allen-Cahn problem in 2D

#### Smoother: Flexible GMRES (2 iterates) with a Schur complement PC

-mg\_levels\_ksp\_type fgmres -mg\_levels\_pc\_fieldsplit\_detect\_saddle\_point -mg\_levels\_ksp\_max\_it 2 -mg\_levels\_pc\_type fieldsplit -mg\_levels\_pc\_fieldsplit\_type\_schur -mg levels pc fieldsplit factorization type full -mg\_levels\_pc\_fieldsplit\_schur\_precondition diag

#### Schur complement solver: GMRES (5 iterates) with no preconditioner

-mg levels fieldsplit 1 ksp type gmres -mg\_levels\_fieldsplit\_1\_pc\_type\_none -mg\_levels\_fieldsplit\_ksp\_max\_it 5

Schur complement action: Use only the lower diagonal part of A00

K ロ ⊁ K 御 ⊁ K 君 ⊁ K 君 ⊁ …

噴く  $2990$ 

### <span id="page-204-0"></span>[ex55:](http://www.mcs.anl.gov/petsc/petsc-current/src/snes/examples/tutorials/ex55.c.html) Allen-Cahn problem in 2D

### Smoother: Flexible GMRES (2 iterates) with a Schur complement PC

-mg\_levels\_ksp\_type fgmres -mg\_levels\_pc\_fieldsplit\_detect\_saddle\_point -mg\_levels\_ksp\_max\_it 2 -mg\_levels\_pc\_type fieldsplit -mg\_levels\_pc\_fieldsplit\_type\_schur -mg levels pc fieldsplit factorization type full -mg\_levels\_pc\_fieldsplit\_schur\_precondition diag

### Schur complement solver: GMRES (5 iterates) with no preconditioner

```
-mg_levels_fieldsplit_1_ksp_type gmres
-mg_levels_fieldsplit_1_pc_type_none -mg_levels_fieldsplit_ksp_max_it 5
```
#### Schur complement action: Use only the lower diagonal part of A00

```
-mg_levels_fieldsplit_0_ksp_type preonly
-mg_levels_fieldsplit_0_pc_type sor
-mg_levels_fieldsplit_0_pc_sor_forward
```
K ロ ⊁ K 御 ⊁ K 君 ⊁ K 君 ⊁ …

 $E$  940 $^{\circ}$ 

### <span id="page-205-0"></span>Null spaces

#### For a single matrix, use

MatSetNullSpace (J, nullSpace);

#### to alter the **KSP**, and

MatSetNearNullSpace (J, nearNullSpace);

#### to set the coarse basis for AMG.

But this will not work for dynamically created operators.

4 0 8

 $290$ 

### <span id="page-206-0"></span>Null spaces

For a single matrix, use

MatSetNullSpace (J, nullSpace);

to alter the **KSP**, and

MatSetNearNullSpace (J, nearNullSpace);

to set the coarse basis for AMG.

But this will not work for dynamically created operators.

4 0 8

<span id="page-207-0"></span>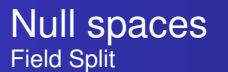

#### Can attach a nullspace to the **IS** that creates a split,

```
PetscObjectCompose (pressure IS, "nullspace",
                   (PetscObject) nullSpacePres);
```
#### If the **DM** makes the **IS**, use

```
PetscObject pressure;
DMGetField (dm, 1, &pressure);
PetscObjectCompose (pressure, "nullspace",
                    (PetscObject) nullSpacePres);
```
**4 ロト 4 何 ト 4 重 ト** 

# <span id="page-208-0"></span>**Outline**

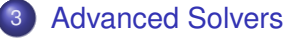

- **•** [Fieldsplit](#page-172-0)
- **•** [Multigrid](#page-208-0)

[Nonlinear Preconditioning](#page-230-0)  $\bullet$ 

4日下  $\leftarrow$   $\leftarrow$   $\leftarrow$ 

-4 B.  $\rightarrow$  $\left\langle \cdot \right\rangle$ ∍  $299$ 

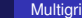

# <span id="page-209-0"></span>AMG

# Why not use AMG?

#### • Of course we will try AMG

- GAMG, -pc\_type gamg
- $\bullet$  ML, -download-ml, -pc type ml
- BoomerAMG, -download-hypre, -pc\_type hypre -pc\_hypre\_type boomeramg

#### **•** Problems with

- vector character
- anisotropy
- scalability of setup time

医毛囊 医牙骨

<span id="page-210-0"></span>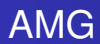

# Why not use AMG?

#### • Of course we will try AMG

- GAMG, -pc\_type gamg
- ML, -download-ml, -pc type ml
- **BoomerAMG**, -download-hypre, -pc\_type hypre -pc\_hypre\_type boomeramg

#### **•** Problems with

- vector character
- anisotropy
- scalability of setup time

 $\Omega$ 

**REA** 

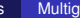

<span id="page-211-0"></span>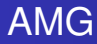

# Why not use AMG?

#### • Of course we will try AMG

- GAMG, -pc\_type gamg
- $\bullet$  ML, -download-ml, -pc\_type ml
- **BoomerAMG**, -download-hypre, -pc\_type hypre -pc\_hypre\_type boomeramg

#### **•** Problems with

- vector character
- anisotropy
- scalability of setup time

# <span id="page-212-0"></span>Multigrid with DM

#### Allows multigrid with some simple command line options

- $\bullet$  -pc type mg, -pc mg levels
- -pc\_mg\_type, -pc\_mg\_cycle\_type, -pc\_mg\_galerkin
- -mg\_levels\_1\_ksp\_type, -mg\_levels\_1\_pc\_type
- -mg\_coarse\_ksp\_type, -mg\_coarse\_pc\_type
- -da\_refine, -ksp\_view

Interface also works with GAMG and 3rd party packages like ML

 $\mathcal{A}$   $\overline{\mathcal{B}}$   $\rightarrow$   $\mathcal{A}$   $\overline{\mathcal{B}}$   $\rightarrow$   $\mathcal{A}$   $\overline{\mathcal{B}}$   $\rightarrow$   $\mathcal{B}$ 

G.

# <span id="page-213-0"></span>A 2D Problem

#### Problem has:

- 1,640,961 unknowns (on the fine level)
- 8,199,681 nonzeros

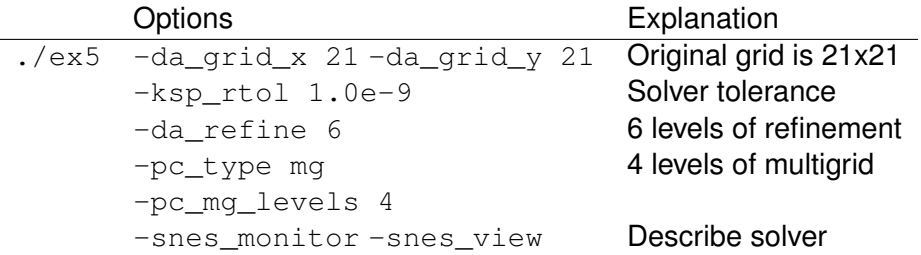

4 0 8

4. E.

 $299$ 

# <span id="page-214-0"></span>A 3D Problem

Problem has:

- 1,689,600 unknowns (on the fine level)
- 89,395,200 nonzeros

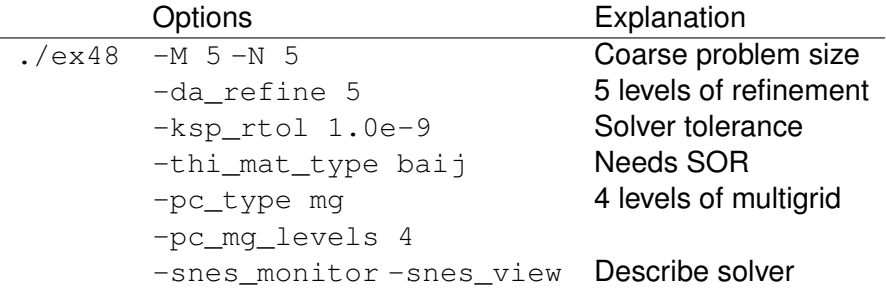

4 0 8 1

4 ଲ ×  $\rightarrow$   $\rightarrow$   $\rightarrow$  $\left\langle \cdot \right\rangle$ ∍  $299$ 

- <span id="page-215-0"></span>The Full Multigrid algorithm (FMG)
	- V-cycle at each level,
	- then interpolate to the next finer grid
	- Can solve to discretization error with a *single* iteration

つひつ
# <span id="page-216-0"></span>Full Multigrid Work

$$
C_{FMG} = \left(1 + \frac{1}{2^d} + \frac{1}{2^{2d}} + \dots\right)C_V
$$
  
= 
$$
\sum_{n=0}^{\infty} \frac{1}{2^{nd}}C_V
$$
  
= 
$$
\frac{2^d}{2^d - 1}C_V
$$
  
= 
$$
\left(\frac{2^d}{2^d - 1}\right)^2 C_{\text{twolevel}}.
$$

1D FM[G](#page-215-0) i[s](#page-217-0)  $2 \times C_V$  $2 \times C_V$  $2 \times C_V$  $2 \times C_V$ , 3D FMG is  $\frac{8}{7} \times C_V$  $\frac{8}{7} \times C_V$  $\frac{8}{7} \times C_V$ 

Matt (ANL) [PETSc](#page-0-0) ECP 139 / 155

È

 $299$ 

# <span id="page-217-0"></span>Full Multigrid Work

$$
C_{FMG} = \left(1 + \frac{1}{2^d} + \frac{1}{2^{2d}} + \dots\right)C_V
$$
  
= 
$$
\sum_{n=0}^{\infty} \frac{1}{2^{nd}}C_V
$$
  
= 
$$
\frac{2^d}{2^d - 1}C_V
$$
  
= 
$$
\left(\frac{2^d}{2^d - 1}\right)^2 C_{\text{twolevel}}.
$$

1D FM[G](#page-216-0) i[s](#page-218-0) 2  $\times$   $C_V$  $C_V$  $C_V$ , 3D FMG is  $\frac{8}{7} \times C_V$  $\frac{8}{7} \times C_V$  $\frac{8}{7} \times C_V$ 

 $299$ 

Matt (ANL) [PETSc](#page-0-0) ECP 139 / 155

# <span id="page-218-0"></span>Suppose we have an order  $\alpha$  method,

$$
||x-x_h|| < Ch^\alpha
$$

FD and  $P_1$  both have  $\alpha = 2$ 

 $290$ 

- <span id="page-219-0"></span>*E<sup>d</sup>* Discretization Error
- *E<sup>a</sup>* Algebraic Error

Choose iterative tolerance so that

$$
E_a = rE_d \qquad r < 1
$$

and

$$
E\leq E_d+E_a=(1+r)Ch^\alpha
$$

 $\Omega$ 

<span id="page-220-0"></span>Suppose

- Finish V-cycle for 2*h* grid,
- Use as coarse correction for *h* grid
- Perform final V-cycle for *h* grid
- Need V-cycle error reduction factor η to get *r* reduction in *E<sup>a</sup>*

つひつ

<span id="page-221-0"></span>
$$
\eta E_a < rCh^{\alpha}
$$
\n
$$
\eta \left( E - E_d \right) < rCh^{\alpha}
$$
\n
$$
\eta \left( (1+r)C(2h)^{\alpha} - Ch^{\alpha} \right) < rCh^{\alpha}
$$
\n
$$
\eta \left( (1+r)2^{\alpha} - 1 \right) < r
$$
\n
$$
\eta < \frac{1}{2^{\alpha} + \frac{2^{\alpha} - 1}{r}}.
$$

If  $\alpha = 2$  and  $r = \frac{1}{2}$  $\frac{1}{2}$ , then  $\eta < \frac{1}{10}$ .

4 0 8

伊 ▶ ∢ ヨ ▶

∍

つへへ

≣

#### <span id="page-222-0"></span>Full Multigrid Experiment V-cycle

./ex5 -mms  $1$  -par  $0.0$  -da refine 3 -snes type newtonls -snes max it  $1$ -ksp\_rtol 1e-10 -pc\_type mg -snes\_monitor\_short -ksp\_monitor\_short

#### gives

0 SNES Function norm 0.0287773 0 KSP Residual norm 0.793727 1 KSP Residual norm 0.00047526 2 KSP Residual norm 4.18007e-06 3 KSP Residual norm 1.1668e-07 4 KSP Residual norm 3.25952e-09 5 KSP Residual norm 7.274e-11 1 SNES Function norm 2.251e-10 N: 625 error l2 1.21529e-13 inf 9.53484e-12

化电子化电

÷.  $\Omega$ 

## <span id="page-223-0"></span>Full Multigrid Experiment V-cycle

./ex5 -mms  $1$  -par  $0.0$  -da refine 3 -snes type newtonls -snes max it  $1$ -ksp\_rtol 1e-10 -pc\_type mg -snes\_monitor\_short -ksp\_monitor\_short

#### and it changes little if we refine six more times

0 SNES Function norm 0.000455131 0 KSP Residual norm 50.6842 1 KSP Residual norm 0.00618427 2 KSP Residual norm 9.87833e-07 3 KSP Residual norm 2.99517e-09 1 SNES Function norm 2.83358e-09 N: 2362369 error l2 1.28677e-15 inf 7.68693e-12

 $\Omega$ 

э.

. . . . . .

### <span id="page-224-0"></span>Full Multigrid Experiment FMG

./ex5 -mms 1 -par 0.0 -da\_refine 3 -snes\_type newtonls -snes\_max\_it 1 -ksp\_rtol 1e-10 -pc\_type mg -snes\_monitor\_short -ksp\_monitor\_short -pc\_mg\_type full

#### We do not seem to see the convergence acceleration

```
0 SNES Function norm 0.0287773
  0 KSP Residual norm 0.799687
  1 KSP Residual norm 6.95292e-05
  2 KSP Residual norm 1.50836e-06
  3 KSP Residual norm 2.62524e-08
  4 KSP Residual norm 6.184e-10
  5 KSP Residual norm 1.275e-11
1 SNES Function norm 3.757e-11
N: 625 error l2 2.1428e-14 inf 1.80611e-12
```
 $\Omega$ 

э.

ik Biska Bis

#### <span id="page-225-0"></span>Full Multigrid Experiment FMG

./ex5 -mms 1 -par 0.0 -da\_refine 3 -snes\_type newtonls -snes\_max\_it 1 -ksp\_rtol 1e-10 -pc\_type mg -snes\_monitor\_short -ksp\_monitor\_short -pc\_mg\_type full

#### although its a little more apparent as we refine,

0 SNES Function norm 0.000455131 0 KSP Residual norm 51.2 1 KSP Residual norm 2.92416e-06 2 KSP Residual norm 3.76404e-09 1 SNES Function norm 8.50096e-09 N: 2362369 error l2 1.70304e-15 inf 6.22476e-11

 $\Omega$ 

э.

AD > 4 B > 4 B >

#### <span id="page-226-0"></span>Full Multigrid Experiment **Script**

```
#! /usr/bin/env python
import argparse
import subprocess
import numpy as np
parser = argparse. ArgumentParser (
  description = 'CIAM 519 FMG',epilog = 'For more information, visit http://www.mcs.an1.gov/petsc',formatter class = argparse. ArgumentDefault sHelpFormatter)
parser add argument ('--kmax' , 'type= int ,' define 5,help='The number of doublings to test')
parser . add argument('--save', action='store true', default=False,help='Save the figures')
args = parser.parse_args()sizesA = [1]sizesB = []error A = [1]errorB = [
```
K ロ ⊁ K 倒 ≯ K 君 ⊁ K 君 ⊁

 $298$ э.

## <span id="page-227-0"></span>Full Multigrid Experiment **Script**

```
for k in range (args.kmax):
  options = ['-snes_type', 'newtonls', '-snes_max_it', '1', ' -da_refine', ,'-par' ' 0.0' , '-ksp_atol' , '1e-1' , '-mms' , '1' ,
               '-pc type' , 'mg' , '-pc mg type' , 'multiplicative' ,
               '-mg_levels_ksp_max_it' , '5' ]
 cmd = \prime./ex5 \prime+\prime \prime. join (options)
  out = subprocess.check output ([ ' , / e<sub>x5'</sub>] + options).split ( ' ' )# This is \vert 2, \text{ out } \vert 6 \vert is l infty
  sizesA.append(int(out[1]))error A.append(float(out[4]))for k in range (args.kmax):
  options = \left['-snes type', 'newtonls' , '-snes max it', '1', '-da refine',
               '-par', '0.0', '-ksp_atol', '1e-1', '-mms', '1',
               '-pc_type' , 'mg' , '-pc_mg_type' , 'full' ,
               '-mg_levels_ksp_max_it' , '5' ]
  cmd = \prime./ex5 \prime+\prime \prime. join (options)
  out = subprocess.check output ([ ' , /e<sub>x5'</sub>] + options).split ( ' ' )# This is \vert 2, \text{ out } \vert 6 \vert is l infty
  sizesB.append(int(out[1]))errorB.append(float(out[4]))やすび
```
### <span id="page-228-0"></span>Full Multigrid Experiment **Script**

```
SA = np<u>garray</u> (sizesA)SB = np.array(sizeSB)from pylab import legend, plot, loglog, show, title, xlabel, ylabel, savefig
\log \log (SA, errorA, 'r', SA, 5e–6 * SA ** −0.5, 'r--',
             SB, errorB, 'g', SB, 5e–6 * SB ** -1., 'g--')
title('SNES ex5')x abel ('Problem size $N$')
v abel ('Error \sqrt{s}|u - u^*\|$')
\textsf{legend}(\textsf{['GMRES/GMG', '$} \textsf{`s} \textsf{h} = \textsf{N}^{\wedge} \{\textsf{-1/2}\} \textsf{`s' \textsf{``GMRES/FMG', '$} \textsf{`s} \textsf{h}^{\wedge}2 = \textsf{N}^{\wedge} \{\textsf{-1}\} \textsf{`s' \textsf{''} \textsf{`s} \textsf{`s} \textsf{`s} \textsf{`s} \textsf{`s} \textsf{`s} \textsf{`s} \textsf{`s} \textsf{`s} \textsf{`s} \textsf{`s} \textsf{`s} \textsf{`s} \text'upper right', shadow = True)
if args . save:
    savefig (' fmg.png')
else:
    show ( )
```
イロトメ 御 トメ 君 トメ 君 トッ

B.  $2980$ 

## <span id="page-229-0"></span>Full Multigrid Experiment Comparison

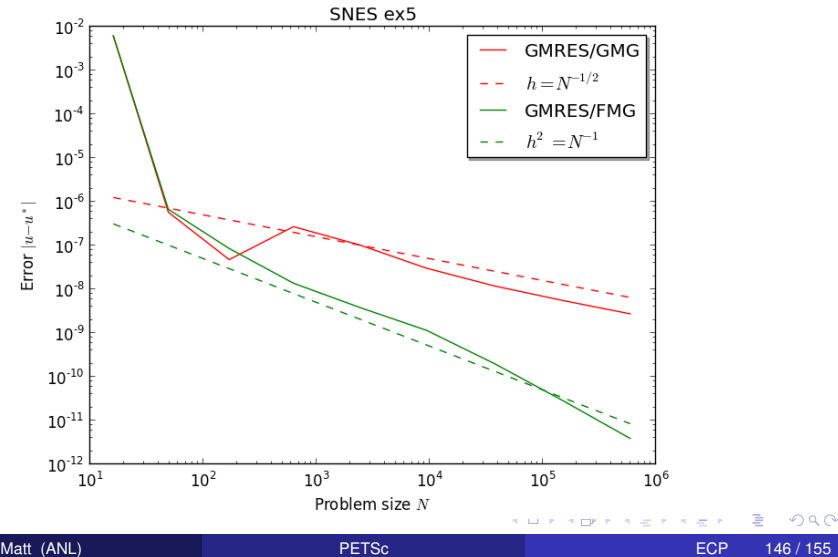

# <span id="page-230-0"></span>**Outline**

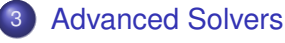

- **•** [Fieldsplit](#page-172-0)
- **•** [Multigrid](#page-208-0)
- [Nonlinear Preconditioning](#page-230-0)

4日下

4 ଲ × 4. E.  $\sim$  $\prec$ 扂 重

 $290$ 

#### <span id="page-231-0"></span>[SNES ex19.c](http://www.mcs.anl.gov/petsc/petsc-current/src/snes/examples/tutorials/ex19.c.html)

```
./ex19 -lidvelocity 100 -grashof 1e2
 -da grid x 16 -da grid y 16 -da refine 2
 -snes_monitor_short -snes_converged_reason -snes_view
```

$$
-\Delta U - \partial_y \Omega = 0
$$
  

$$
-\Delta V + \partial_x \Omega = 0
$$
  

$$
-\Delta \Omega + \nabla \cdot ([U\Omega, V\Omega]) - \text{Gr } \partial_x T = 0
$$
  

$$
-\Delta T + \text{Pr } \nabla \cdot ([UT, VT]) = 0
$$

÷. Matt (ANL) [PETSc](#page-0-0) ECP 148 / 155

 $298$ 

イロト イ押 トイヨ トイヨ トー

#### <span id="page-232-0"></span>[SNES ex19.c](http://www.mcs.anl.gov/petsc/petsc-current/src/snes/examples/tutorials/ex19.c.html)

```
./ex19 -lidvelocity 100 -grashof 1e2
  -da grid x 16 -da grid y 16 -da refine 2
  -snes_monitor_short -snes_converged_reason_snes_view
lid velocity = 100, prandtl # = 1, grashof # = 1000 SNES Function norm 768.116
  1 SNES Function norm 658.288
  2 SNES Function norm 529.404
  3 SNES Function norm 377.51
  4 SNES Function norm 304.723
  5 SNES Function norm 2.59998
  6 SNES Function norm 0.00942733
  7 SNES Function norm 5.20667e-08
Nonlinear solve converged due to CONVERGED_FNORM_RELATIVE iterations 7
```
 $\mathcal{A}$   $\overline{\mathcal{B}}$   $\rightarrow$   $\mathcal{A}$   $\overline{\mathcal{B}}$   $\rightarrow$   $\mathcal{A}$   $\overline{\mathcal{B}}$   $\rightarrow$   $\mathcal{B}$ 

B.  $\Omega$ 

#### <span id="page-233-0"></span>SNES ex19.c

```
./ex19 -lidvelocity 100 -grashof 1e4
 -da grid x 16 -da grid y 16 -da refine 2
 -snes_monitor_short -snes_converged_reason -snes_view
```
イロト イ押 トイヨ トイヨ トー

÷.

**ECP** 

 $298$ 

148 / 155

#### <span id="page-234-0"></span>[SNES ex19.c](http://www.mcs.anl.gov/petsc/petsc-current/src/snes/examples/tutorials/ex19.c.html)

```
./ex19 -lidvelocity 100 -grashof 1e4
  -da grid x 16 -da grid y 16 -da refine 2
  -snes_monitor_short -snes_converged_reason_snes_view
lid velocity = 100, prandtl # = 1, grashof # = 100000 SNES Function norm 785.404
  1 SNES Function norm 663.055
  2 SNES Function norm 519.583
  3 SNES Function norm 360.87
  4 SNES Function norm 245.893
  5 SNES Function norm 1.8117
  6 SNES Function norm 0.00468828
  7 SNES Function norm 4.417e-08
Nonlinear solve converged due to CONVERGED_FNORM_RELATIVE iterations 7
```
 $\mathcal{A}$   $\overline{\mathcal{B}}$   $\rightarrow$   $\mathcal{A}$   $\overline{\mathcal{B}}$   $\rightarrow$   $\mathcal{A}$   $\overline{\mathcal{B}}$   $\rightarrow$   $\mathcal{B}$ 

B.  $298$ 

#### <span id="page-235-0"></span>SNES ex19.c

```
./ex19 -lidvelocity 100 -grashof 1e5
 -da grid x 16 -da grid y 16 -da refine 2
 -snes_monitor_short -snes_converged_reason -snes_view
```
イロト イ押 トイヨ トイヨ トー

÷.

**ECP** 

 $298$ 

148 / 155

#### <span id="page-236-0"></span>[SNES ex19.c](http://www.mcs.anl.gov/petsc/petsc-current/src/snes/examples/tutorials/ex19.c.html)

```
./ex19 -lidvelocity 100 -grashof 1e5
 -da grid x 16 -da grid y 16 -da refine 2
 -snes_monitor_short -snes_converged_reason -snes_view
```
lid velocity = 100, prandtl  $# = 1$ , grashof  $# = 100000$ 0 SNES Function norm 1809.96 Nonlinear solve did not converge due to DIVERGED\_LINEAR\_SOLVE iterations 0

イロト イ押ト イヨト イヨトー

 $E$  990

#### <span id="page-237-0"></span>[SNES ex19.c](http://www.mcs.anl.gov/petsc/petsc-current/src/snes/examples/tutorials/ex19.c.html)

```
./ex19 -lidvelocity 100 -grashof 1e5
  -da grid x 16 -da grid y 16 -da refine 2 -pc type lu
  -snes_monitor_short -snes_converged_reason_snes_view
lid velocity = 100, prandtl # = 1, grashof # = 1000000 SNES Function norm 1809.96
  1 SNES Function norm 1678.37
  2 SNES Function norm 1643.76
  3 SNES Function norm 1559.34
  4 SNES Function norm 1557.6
  5 SNES Function norm 1510.71
  6 SNES Function norm 1500.47
  7 SNES Function norm 1498.93
  8 SNES Function norm 1498.44
  9 SNES Function norm 1498.27
 10 SNES Function norm 1498.18
 11 SNES Function norm 1498.12
 12 SNES Function norm 1498.11
 13 SNES Function norm 1498.11
 14 SNES Function norm 1498.11
```
...

K ロ ▶ K 御 ▶ K 君 ▶ K 君 ▶ ...

隠し  $298$ 

## <span id="page-238-0"></span>**Deceleration of Convergence**

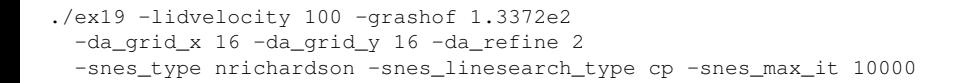

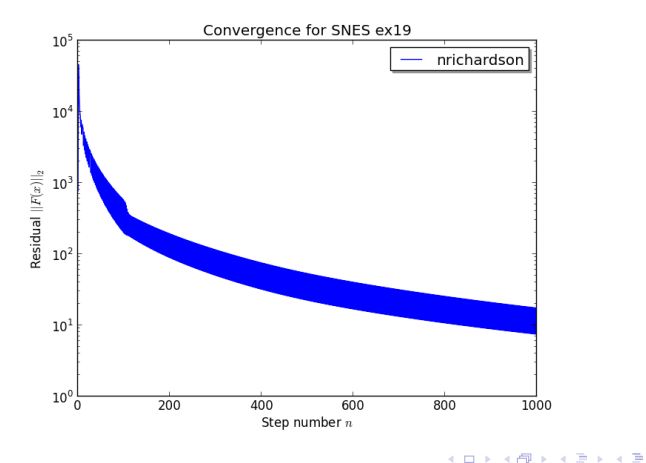

 $\rightarrow$ 

 $\Omega$ 

## <span id="page-239-0"></span>**Stagnation of Newton**

```
./ex19 -lidvelocity 100 -grashof 1.3372e4
 -da_grid_x 16 -da_grid_y 16 -da_refine 2
 -snes type newtonls -snes max it 100 -pc type lu
```
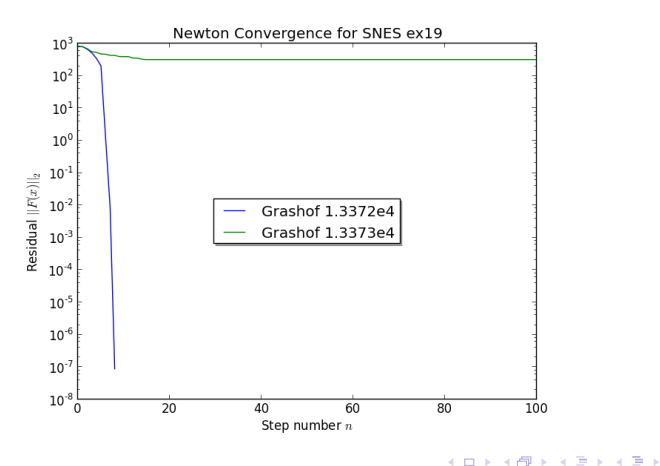

 $299$ 

## <span id="page-240-0"></span>**Stagnation of Newton**

```
./ex19 -lidvelocity 100 -grashof 1.3373e4
 -da_grid_x 16 -da_grid_y 16 -da_refine 2
 -snes type newtonls -snes max it 100 -pc type lu
```
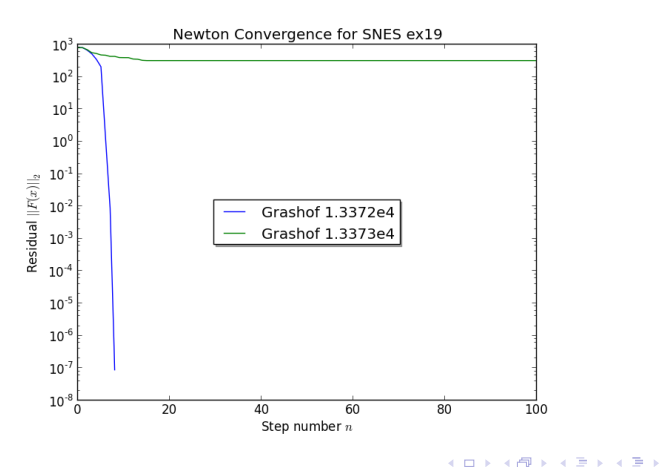

 $299$ 

# <span id="page-241-0"></span>**Preconditioning NRichardson with Newton**

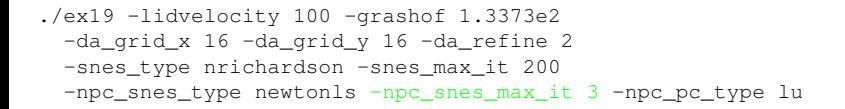

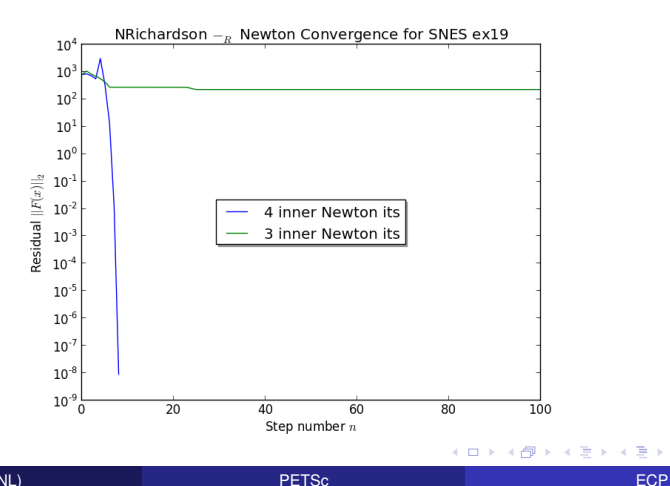

Matt (ANL)

∍  $298$ 

151 / 155

## <span id="page-242-0"></span>**Preconditioning NRichardson with Newton**

```
./ex19 -lidvelocity 100 -grashof 1.3373e2
 -da_grid_x 16 -da_grid_y 16 -da_refine 2
 -snes type nrichardson -snes max it 200
 -npc snes type newtonls -npc snes max it 4 -npc pc type lu
```
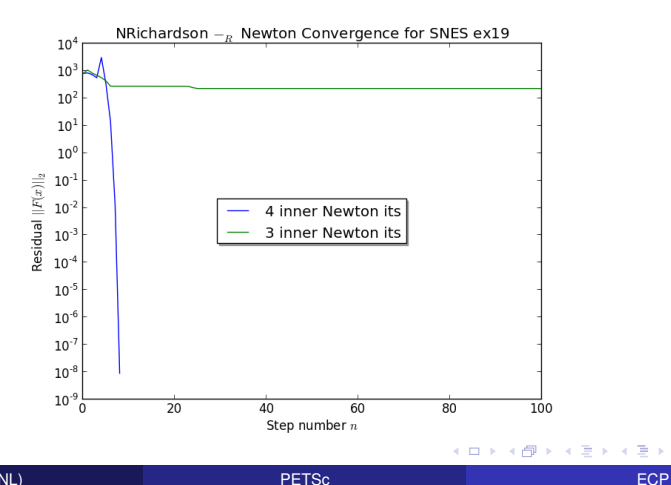

Matt (ANL)

∍  $298$ 

151 / 155

```
./ex19 -lidvelocity 100 -grashof 1.3373e2
 -da_grid_x 16 -da_grid_y 16 -da_refine 2
 -snes_type newtonls -snes_max_it 1000 -pc_type lu
 -npc snes type nrichardson -npc snes max it 1
```
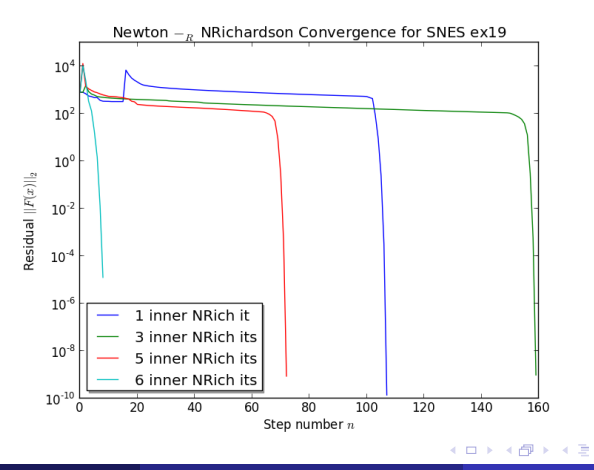

**B** œ.  $\Omega$ 

```
./ex19 -lidvelocity 100 -grashof 1.3373e2
 -da_grid_x 16 -da_grid_y 16 -da_refine 2
 -snes_type newtonls -snes_max_it 1000 -pc_type lu
 -npc snes type nrichardson -npc snes max it 3
```
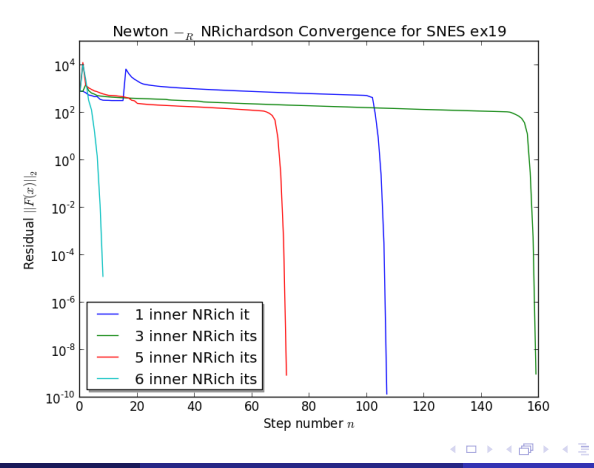

Matt (ANL)

 $\Omega$ 

152 / 155

э.

**ECP** 

 $\rightarrow$ œ.

```
./ex19 -lidvelocity 100 -grashof 1.3373e2
 -da_grid_x 16 -da_grid_y 16 -da_refine 2
 -snes_type newtonls -snes_max_it 1000 -pc_type lu
 -npc snes type nrichardson -npc snes max it 5
```
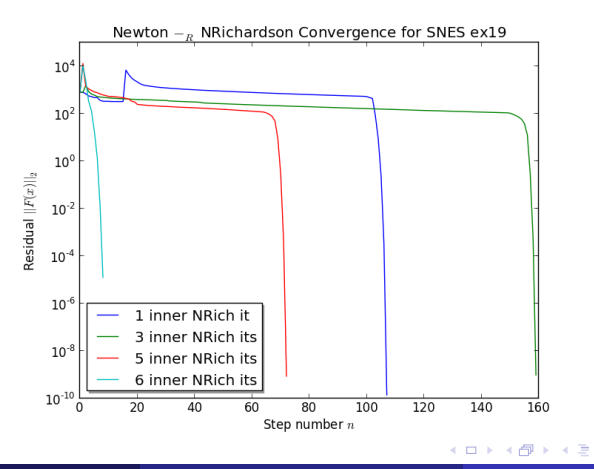

Matt (ANL)

 $\Omega$ 

152 / 155

э.

**ECP** 

 $\rightarrow$ œ.

```
./ex19 -lidvelocity 100 -grashof 1.3373e2
 -da_grid_x 16 -da_grid_y 16 -da_refine 2
 -snes_type newtonls -snes_max_it 1000 -pc_type lu
 -npc snes type nrichardson -npc snes max it 6
```
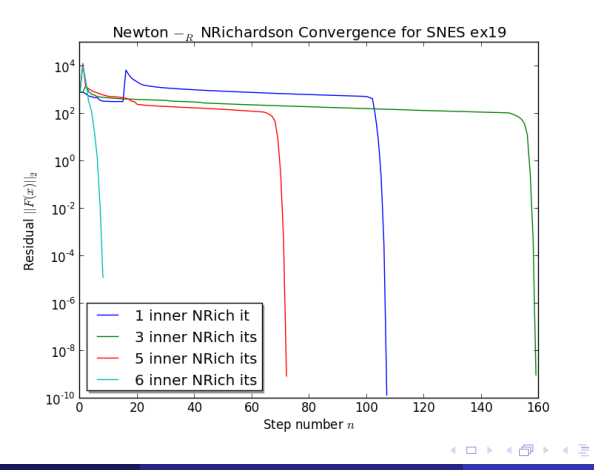

Matt (ANL)

 $\Omega$ 

152 / 155

э.

**ECP** 

 $\rightarrow$ œ.

<span id="page-247-0"></span>./ex19 -lidvelocity 100 -grashof 5e4 -da\_refine 4 -snes\_monitor\_short -snes type newtonls -snes converged reason -pc\_type lu

```
lid velocity = 100, prandtl # = 1, grashof # = 500000 SNES Function norm 1228.95
  1 SNES Function norm 1132.29
  2 SNES Function norm 1026.17
  3 SNES Function norm 925.717
  4 SNES Function norm 924.778
  5 SNES Function norm 836.867
  .
  .
.
21 SNES Function norm 585.143
 22 SNES Function norm 585.142
23 SNES Function norm 585.142
 24 SNES Function norm 585.142
  .
```
. .

イタト イミト イミトー

B.  $298$ 

<span id="page-248-0"></span>./ex19 -lidvelocity 100 -grashof 5e4 -da\_refine 4 -snes\_monitor\_short -snes type fas -snes converged reason -fas levels snes type gs -fas levels snes max it 6

lid velocity = 100, prandtl  $# = 1$ , grashof  $# = 50000$ 

- 0 SNES Function norm 1228.95
- 1 SNES Function norm 574.793
- 2 SNES Function norm 513.02
- 3 SNES Function norm 216.721
- 4 SNES Function norm 85.949

Nonlinear solve did not converge due to DIVERGED\_INNER iterations 4

K ロ ▶ K 御 ▶ K 君 ▶ K 君 ▶ ...

 $E$  940 $^{\circ}$ 

```
./ex19 -lidvelocity 100 -grashof 5e4 -da_refine 4 -snes_monitor_short
-snes type fas -snes converged reason
-fas_levels_snes_type gs -fas_levels_snes max it 6
 -fas coarse snes converged reason
```
lid velocity = 100, prandtl  $# = 1$ , grashof  $# = 50000$ 

- 0 SNES Function norm 1228.95 Nonlinear solve converged due to CONVERGED\_FNORM\_RELATIVE its 12
- 1 SNES Function norm 574.793 Nonlinear solve did not converge due to DIVERGED\_MAX\_IT its 50
- 2 SNES Function norm 513.02
- Nonlinear solve did not converge due to DIVERGED\_MAX\_IT its 50
- 3 SNES Function norm 216.721 Nonlinear solve converged due to CONVERGED\_FNORM\_RELATIVE its 22
- 4 SNES Function norm 85.949

Nonlinear solve did not converge due to DIVERGED\_LINE\_SEARCH its 42 Nonlinear solve did not converge due to DIVERGED\_INNER iterations 4

K ロ ▶ K 個 ▶ K 로 ▶ K 로 ▶ - 로 - K 9 Q @

```
./ex19 -lidvelocity 100 -grashof 5e4 -da_refine 4 -snes_monitor_short
-snes type fas -snes converged reason
-fas levels snes type gs -fas levels snes max it 6
  -fas coarse snes linesearch type basic
  -fas_coarse_snes_converged_reason
lid velocity = 100, prandtl # = 1, grashof # = 500000 SNES Function norm 1228.95
    Nonlinear solve converged due to CONVERGED_FNORM_RELATIVE its 6
  .
.
.
 47 SNES Function norm 78.8401
    Nonlinear solve converged due to CONVERGED_FNORM_RELATIVE its 5
 48 SNES Function norm 73.1185
    Nonlinear solve converged due to CONVERGED_FNORM_RELATIVE its 6
 49 SNES Function norm 78.834
    Nonlinear solve converged due to CONVERGED_FNORM_RELATIVE its 5
 50 SNES Function norm 73.1176
    Nonlinear solve converged due to CONVERGED_FNORM_RELATIVE its 6
  .
.
.
```
Matt (ANL) [PETSc](#page-0-0) ECP 153 / 155

K ロ > K 個 > K 로 > K 로 > → 로 → K Q Q Q

```
./ex19 -lidvelocity 100 -grashof 5e4 -da_refine 4 -snes_monitor_short
-snes type nrichardson -npc snes max it 1 -snes converged reason
-npc_snes_type fas -npc_fas_coarse_snes_converged_reason
 -npc_fas_levels_snes_type gs -npc_fas_levels_snes_max_it 6
 -npc_fas_coarse_snes_linesearch_type basic
```
lid velocity = 100, prandtl  $# = 1$ , grashof  $# = 50000$ 0 SNES Function norm 1228.95 Nonlinear solve converged due to CONVERGED\_FNORM\_RELATIVE its 6 1 SNES Function norm 552.271 Nonlinear solve converged due to CONVERGED\_FNORM\_RELATIVE its 27 2 SNES Function norm 173.45 Nonlinear solve converged due to CONVERGED\_FNORM\_RELATIVE its 45 . . . 43 SNES Function norm 3.45407e-05 Nonlinear solve converged due to CONVERGED\_SNORM\_RELATIVE its 2 44 SNES Function norm 1.6141e-05 Nonlinear solve converged due to CONVERGED\_SNORM\_RELATIVE its 2 45 SNES Function norm 9.13386e-06 Nonlinear solve converged due to CONVERGED\_FNO[RM\\_](#page-250-0)[RE](#page-252-0)[L](#page-246-0)[A](#page-247-0)[T](#page-257-0)[IV](#page-258-0)[E](#page-229-0) [i](#page-257-0)[t](#page-258-0)[e](#page-170-0)[r](#page-171-0)[a](#page-257-0)t[io](#page-0-0)[ns](#page-259-0) 45
```
./ex19 -lidvelocity 100 -grashof 5e4 -da_refine 4 -snes_monitor_short
-snes type ngmres -npc snes max it 1 -snes converged reason
-npc_snes_type fas -npc_fas_coarse_snes_converged_reason
 -npc_fas_levels_snes_type gs -npc_fas_levels_snes_max_it 6
 -npc_fas_coarse_snes_linesearch_type basic
```
lid velocity = 100, prandtl  $# = 1$ , grashof  $# = 50000$ 0 SNES Function norm 1228.95 Nonlinear solve converged due to CONVERGED\_FNORM\_RELATIVE its 6 1 SNES Function norm 538.605 Nonlinear solve converged due to CONVERGED\_FNORM\_RELATIVE its 13 2 SNES Function norm 178.005 Nonlinear solve converged due to CONVERGED\_FNORM\_RELATIVE its 24 . . . 27 SNES Function norm 0.000102487 Nonlinear solve converged due to CONVERGED\_FNORM\_RELATIVE its 2 28 SNES Function norm 4.2744e-05 Nonlinear solve converged due to CONVERGED\_SNORM\_RELATIVE its 2 29 SNES Function norm 1.01621e-05 Nonlinear solve converged due to CONVERGED\_FNO[RM\\_](#page-251-0)[RE](#page-253-0)[L](#page-246-0)[A](#page-247-0)[T](#page-257-0)[IV](#page-258-0)[E](#page-229-0) [i](#page-257-0)[t](#page-258-0)[e](#page-170-0)[r](#page-171-0)[a](#page-257-0)t[io](#page-0-0)[ns](#page-259-0) 29

```
./ex19 -lidvelocity 100 -grashof 5e4 -da_refine 4 -snes_monitor_short
 -snes type ngmres -npc snes max it 1 -snes converged reason
 -npc_snes_type fas -npc_fas_coarse_snes_converged_reason
 -npc_fas_levels_snes_type newtonls -npc_fas_levels_snes_max_it 6
  -npc fas levels snes linesearch type basic
  -npc_fas_levels_snes_max_linear_solve_fail 30
  -npc_fas_levels_ksp_max_it 20 -npc_fas_levels_snes_converged_reason
  -npc_fas_coarse_snes_linesearch_type basic
lid velocity = 100, prandtl # = 1, grashof # = 50000
  0 SNES Function norm 1228.95
    Nonlinear solve did not converge due to DIVERGED_MAX_IT its 6
    .
.
.
        Nonlinear solve converged due to CONVERGED_SNORM_RELATIVE its 1
    .
.
.
  1 SNES Function norm 0.1935
  2 SNES Function norm 0.0179938
  3 SNES Function norm 0.00223698
  4 SNES Function norm 0.000190461
  5 SNES Function norm 1.6946e-06
Nonlinear solve converged due to CONVERGED_FNORM_RELATIVE iterations 5
```
 $E = \Omega Q$ 

K ロ ▶ K 御 ▶ K 君 ▶ K 君 ▶ ...

```
./ex19 -lidvelocity 100 -grashof 5e4 -da_refine 4 -snes_monitor_short
-snes type composite -snes composite type additiveoptimal
-snes_composite_sneses fas,newtonls -snes_converged_reason
-sub_0_fas_levels_snes_type_qs_-sub_0_fas_levels_snes_max_it 6
  -sub_0_fas_coarse_snes_linesearch_type basic
-sub 1_snes_linesearch_type basic -sub_1_pc_type mg
```
lid velocity = 100, prandtl  $# = 1$ , grashof  $# = 50000$ 

- 0 SNES Function norm 1228.95
- 1 SNES Function norm 541.462
- 2 SNES Function norm 162.92
- 3 SNES Function norm 48.8138
- 4 SNES Function norm 11.1822
- 5 SNES Function norm 0.181469
- 6 SNES Function norm 0.00170909
- 7 SNES Function norm 3.24991e-08

Nonlinear solve converged due to CONVERGED\_FNORM\_RELATIVE iterations 7

K ロ > K 個 > K 로 > K 로 > → 로 → K Q Q Q

```
./ex19 -lidvelocity 100 -grashof 5e4 -da_refine 4 -snes_monitor_short
-snes type composite -snes composite type multiplicative
-snes composite sneses fas, newtonls -snes converged reason
-sub_0_fas_levels_snes_type gs -sub_0_fas_levels_snes_max_it 6
  -sub_0_fas_coarse_snes_linesearch_type basic
-sub_1_snes_linesearch_type_basic_-sub_1_pc_type_mg
```
lid velocity = 100, prandtl  $# = 1$ , grashof  $# = 50000$ 0 SNES Function norm 1228.95 1 SNES Function norm 544.404 2 SNES Function norm 18.2513 3 SNES Function norm 0.488689 4 SNES Function norm 0.000108712 5 SNES Function norm 5.68497e-08

Nonlinear solve converged due to CONVERGED\_FNORM\_RELATIVE iterations 5

K □ ▶ K @ ▶ K 로 ▶ K 로 ▶ \_ 로 \_ K) Q Q @

<span id="page-256-0"></span>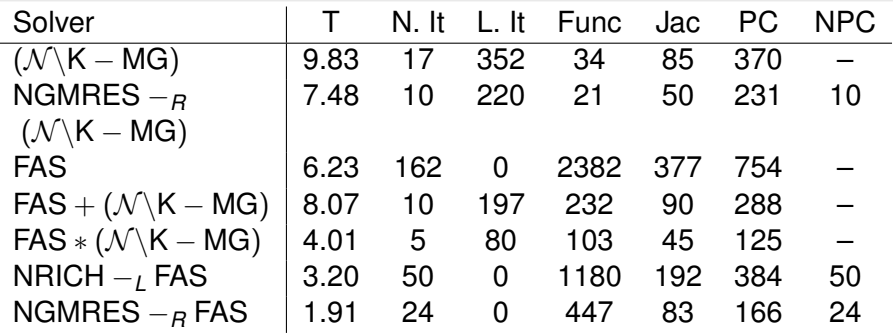

**K ロ ト K 倒 ト K 走 ト** 

する (音)

 $\mathbf{b}$ 

活

つへへ

# <span id="page-257-0"></span>See discussion in:

[Composing Scalable Nonlinear Algebraic Solvers](http://dx.doi.org/10.1137/130936725), Peter Brune, Matthew Knepley, Barry Smith, and Xuemin Tu,

SIAM Review, **57**(4), 535–565, 2015.

<http://www.mcs.anl.gov/uploads/cels/papers/P2010-0112.pdf>

つひひ

### <span id="page-258-0"></span>**Outline**

- **[Getting Started with PETSc](#page-12-0)**
- **[PETSc Integration](#page-77-0)**
- **[Advanced Solvers](#page-171-0)**
- **[More Stuff](#page-258-0)**

4 0 8

 $\leftarrow$   $\leftarrow$   $\leftarrow$ 

**REA**  $\left( 1\right)$  Þ

 $299$ 

∍

### <span id="page-259-0"></span>Things I Will Not Talk About

# • Communication abstractions

**Q** PetscSE and VecScatter

# • Meshing abstractions

DMDA, DMStag, DMPlex, DMForest

# • Mesh adaptivity

• Interfaces to p4est and Pragmatic

# Finite elements and finite volumes

**PetscFF and PetscFV** 

റെ ഭ